# ARES-5310

### **Fanless DIN-Rail Embedded System with Intel® Atom™ x7 / Celeron® Processor**

# User's Manual

#### Version 1.0

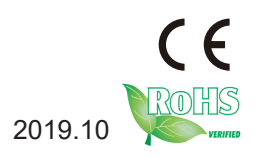

P/N: 4017531000100P 2019.10

#### <span id="page-1-0"></span>**Revision History**

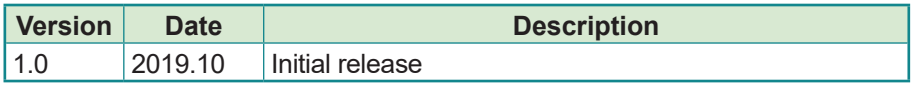

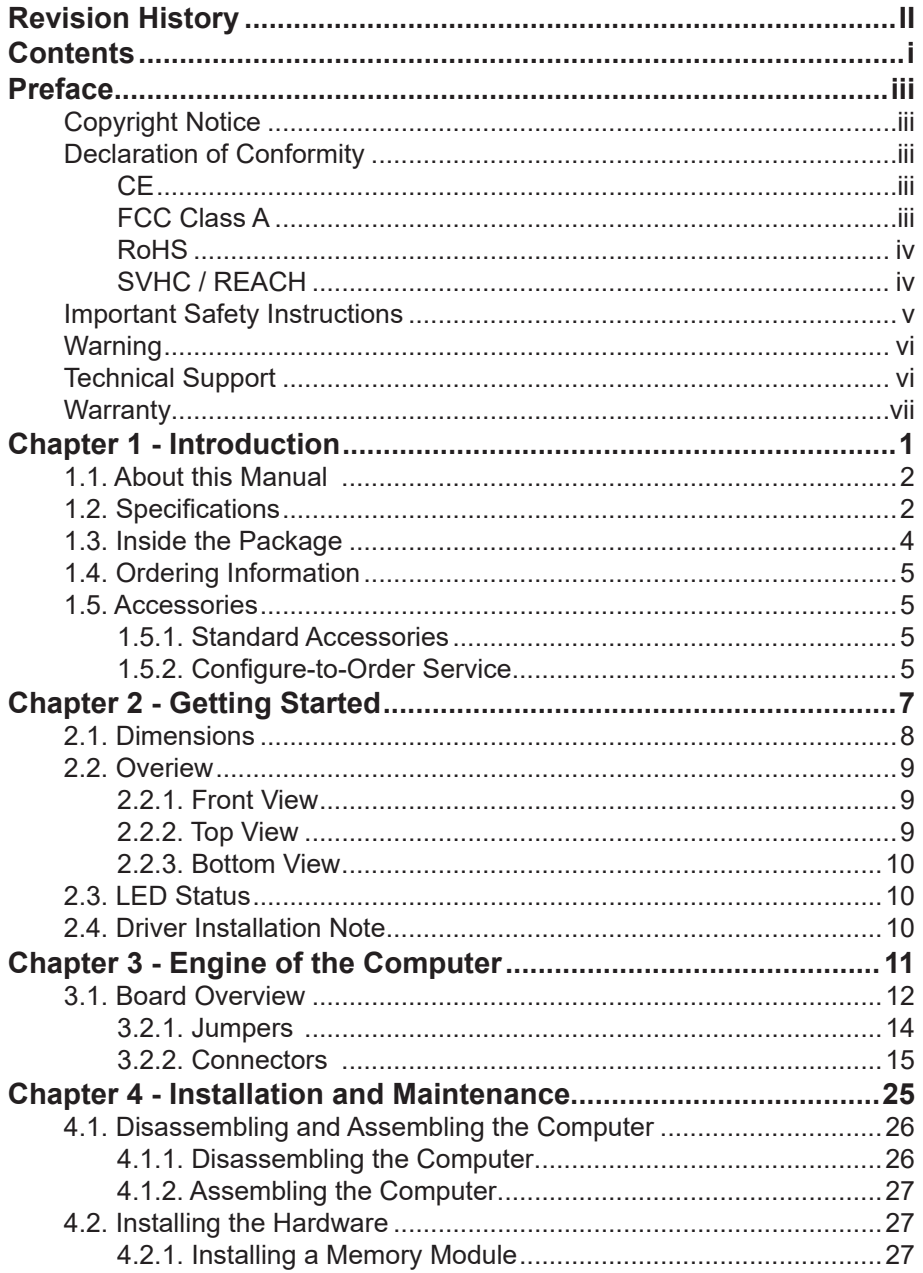

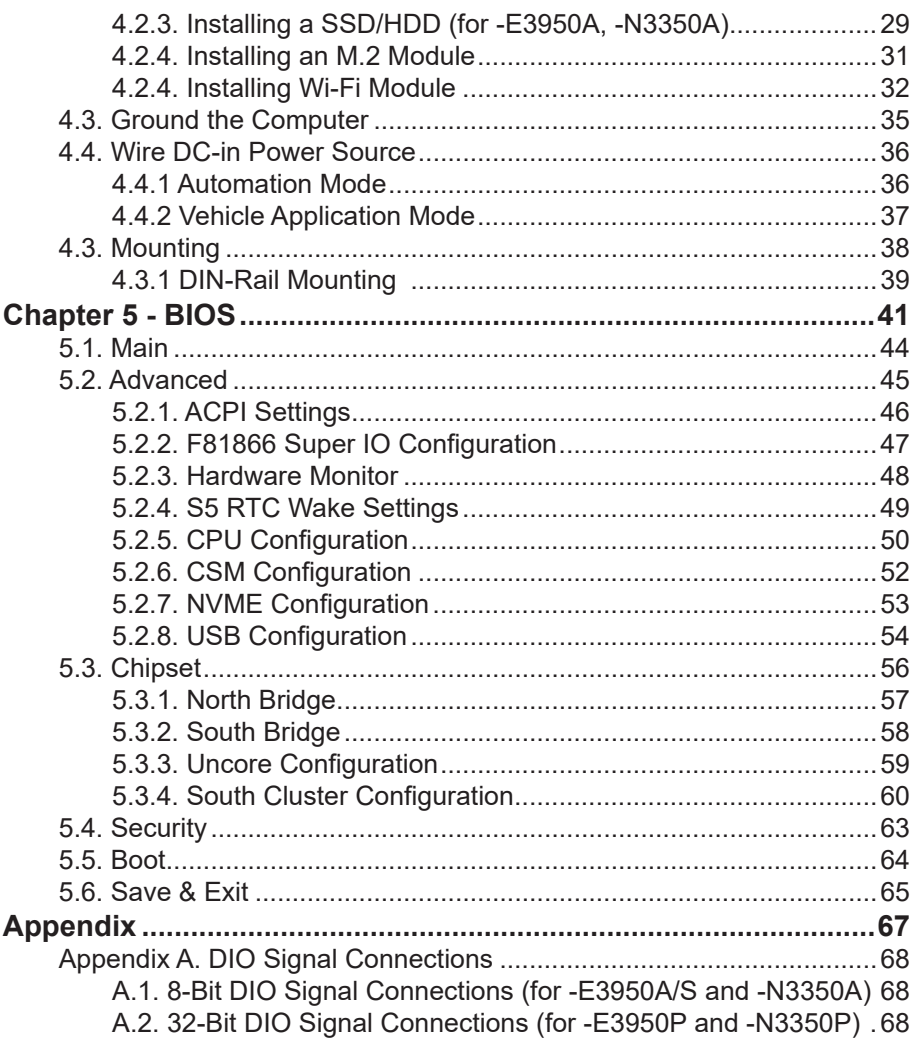

#### <span id="page-4-0"></span>**Copyright Notice**

All Rights Reserved.

The information in this document is subject to change without prior notice in order to improve the reliability, design and function. It does not represent a commitment on the part of the manufacturer.

Under no circumstances will the manufacturer be liable for any direct, indirect, special, incidental, or consequential damages arising from the use or inability to use the product or documentation, even if advised of the possibility of such damages.

This document contains proprietary information protected by copyright. All rights are reserved. No part of this document may be reproduced by any mechanical, electronic, or other means in any form without prior written permission of the manufacturer.

#### **Declaration of Conformity**

#### **CE**

The CE symbol on your product indicates that it is in compliance with the directives of the Union European (EU). A Certificate of Compliance is available by contacting Technical Support.

This product has passed the CE test for environmental specifications when shielded cables are used for external wiring. We recommend the use of shielded cables. This kind of cable is available from ARBOR. Please contact your local supplier for ordering information.

#### **Warning**

This is a class A product. In a domestic environment this product may cause radio interference in which case the user may be required to take adequate measures.

#### **FCC Class A**

This device complies with Part 15 of the FCC Rules. Operation is subject to the following two conditions:

- (1) This device may not cause harmful interference, and
- (2) This device must accept any interference received, including interference that may cause undesired operation.

#### <span id="page-5-0"></span>NOTE:

This equipment has been tested and found to comply with the limits for a Class A digital device, pursuant to Part 15 of the FCC Rules. These limits are designed to provide reasonable protection against harmful interference when the equipment is operated in a commercial environment. This equipment generates, uses, and can radiate radio frequency energy and, if not installed and used in accordance with the instruction manual, may cause harmful interference to radio communications. Operation of this equipment in a residential area is likely to cause harmful interference in which case the user will be required to correct the interference at his own expense.

#### **RoHS**

ARBOR Technology Corp. certifies that all components in its products are in compliance and conform to the European Union's Restriction of Use of Hazardous Substances in Electrical and Electronic Equipment (RoHS) Directive 2002/95/EC.

The above mentioned directive was published on 2/13/2003. The main purpose of the directive is to prohibit the use of lead, mercury, cadmium, hexavalent chromium, polybrominated biphenyls (PBB), and polybrominated diphenyl ethers (PBDE) in electrical and electronic products. Member states of the EU are to enforce by 7/1/2006.

ARBOR Technology Corp. hereby states that the listed products do not contain unintentional additions of lead, mercury, hex chrome, PBB or PBDB that exceed a maximum concentration value of 0.1% by weight or for cadmium exceed 0.01% by weight, per homogenous material. Homogenous material is defined as a substance or mixture of substances with uniform composition (such as solders, resins, plating, etc.). Lead-free solder is used for all terminations (Sn(96-96.5%), Ag(3.0-3.5%) and Cu(0.5%)).

#### **SVHC / REACH**

To minimize the environmental impact and take more responsibility to the earth we live, Arbor hereby confirms all products comply with the restriction of SVHC (Substances of Very High Concern) in (EC) 1907/2006 (REACH --Registration, Evaluation, Authorization, and Restriction of Chemicals) regulated by the European Union.

All substances listed in SVHC < 0.1 % by weight (1000 ppm)

#### <span id="page-6-0"></span>**Important Safety Instructions**

Read these safety instructions carefully

- 1. Read all cautions and warnings on the equipment.
- 2. Place this equipment on a reliable surface when installing. Dropping it or letting it fall may cause damage
- 3. Make sure the correct voltage is connected to the equipment.
- 4. For pluggable equipment, the socket outlet should be near the equipment and should be easily accessible.
- 5. Keep this equipment away from humidity.
- 6. The openings on the enclosure are for air convection and protect the equipment from overheating. DO NOT COVER THE OPENINGS.
- 7. Position the power cord so that people cannot step on it. Do not place anything over the power cord.
- 8. Never pour any liquid into opening. This may cause fire or electrical shock.
- 9. Never open the equipment. For safety reasons, the equipment should be opened only by qualified service personnel.
- 10. If one of the following situations arises, get the equipment checked by service personnel:
	- a. The power cord or plug is damaged.
	- b. Liquid has penetrated into the equipment.
	- c. The equipment has been exposed to moisture.
	- d. The equipment does not work well, or you cannot get it to work according to the user's manual.
	- e. The equipment has been dropped or damaged.
	- f. The equipment has obvious signs of breakage.
- 11. Keep this User's Manual for later reference.

#### <span id="page-7-0"></span>**Warning**

The Box PC and its components contain very delicately Integrated Circuits (IC). To protect the Box PC and its components against damage caused by static electricity, you should always follow the precautions below when handling it:

- 1. Disconnect your Box PC from the power source when you want to work on the inside.
- 2. Use a grounded wrist strap when handling computer components.
- 3. Place components on a grounded antistatic pad or on the bag that came with the Box PC, whenever components are separated from the system.

#### **Technical Support**

If you have any technical difficulties, please consult the user's manual first at: <http://www.arbor.com.tw>

Please do not hesitate to call or e-mail our customer service when you still cannot find out the answer.

https://www.arbor-technology.com

E-mail:[info@arbor.com.tw](mailto:info%40arbor.com.tw?subject=)

#### <span id="page-8-0"></span>**Warranty**

This product is warranted to be in good working order for a period of one year from the date of purchase. Should this product fail to be in good working order at any time during this period, we will, at our option, replace or repair it at no additional charge except as set forth in the following terms. This warranty does not apply to products damaged by misuse, modifications, accident or disaster.

Vendor assumes no liability for any damages, lost profits, lost savings or any other incidental or consequential damage resulting from the use, misuse of, or inability to use this product. Vendor will not be liable for any claim made by any other related party.

Vendors disclaim all other warranties, either expressed or implied, including but not limited to implied warranties of merchantability and fitness for a particular purpose, with respect to the hardware, the accompanying product's manual(s) and written materials, and any accompanying hardware. This limited warranty gives you specific legal rights.

Return authorization must be obtained from the vendor before returned merchandise will be accepted. Authorization can be obtained by calling or faxing the vendor and requesting a Return Merchandise Authorization (RMA) number. Returned goods should always be accompanied by a clear problem description.

This page is intentionally left blank.

# <span id="page-10-0"></span>**Chapter 11 Introduction**

#### <span id="page-11-0"></span>**1.1. About this Manual**

This manual covers several SKUs of the ARES-5310. Product features, installation images and BIOS screens may vary from model to model.

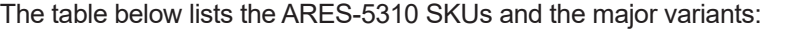

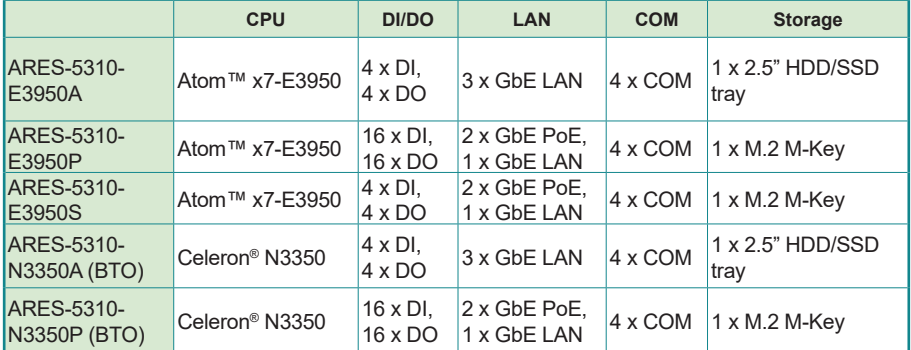

#### **1.2. Specifications**

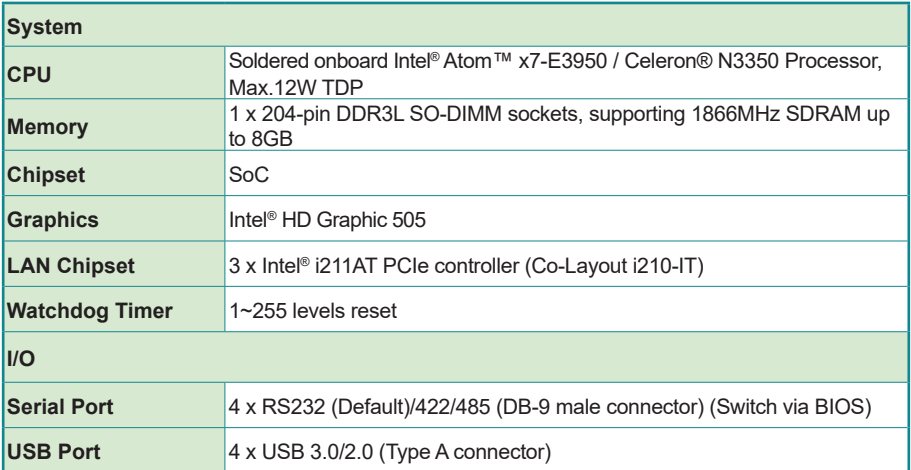

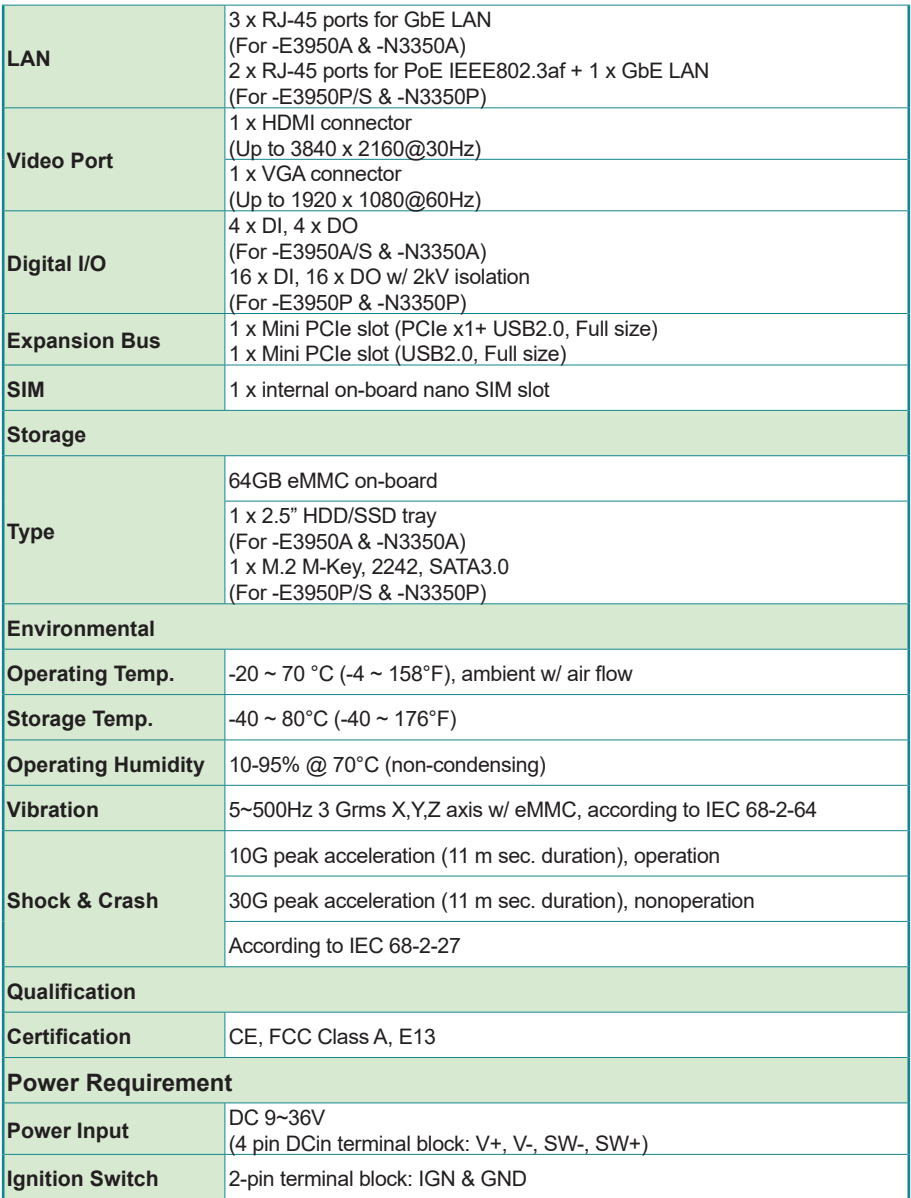

<span id="page-13-0"></span>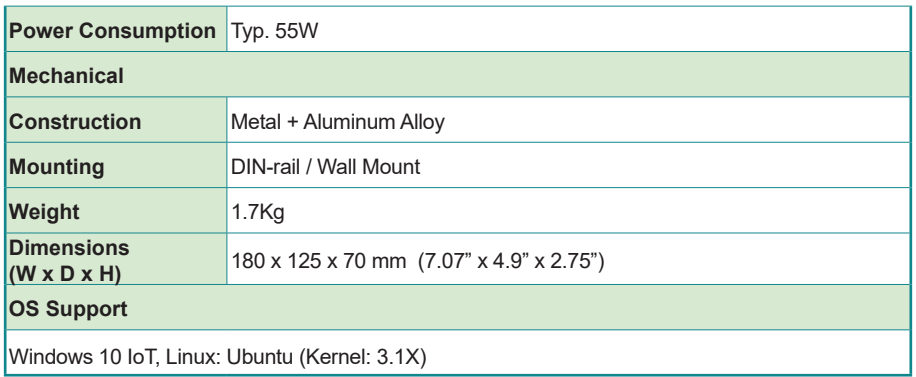

#### **1.3. Inside the Package**

Upon opening the package, carefully inspect the contents. If any of the items is missing or appears damaged, contact your local dealer or distributor. The package should contain the following items:

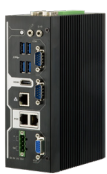

1 x ARES-5310 (Product outlook varies according to your model)

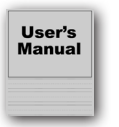

1 x **Accessory Box** that contains the following items:

- User's manual
- Screws/cable
- 4-pin plug for terminal block

#### <span id="page-14-0"></span>**1.4. Ordering Information**

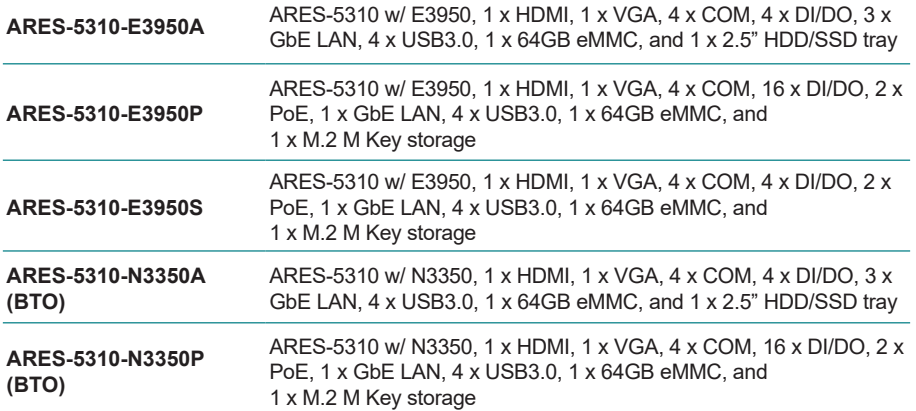

#### **1.5. Accessories**

#### **1.5.1. Standard Accessories**

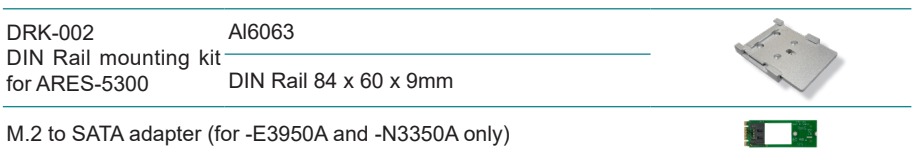

#### **1.5.2. Configure-to-Order Service**

Make the computer more tailored to your needs by selecting one or more components from the list below to be fabricated to the computer.

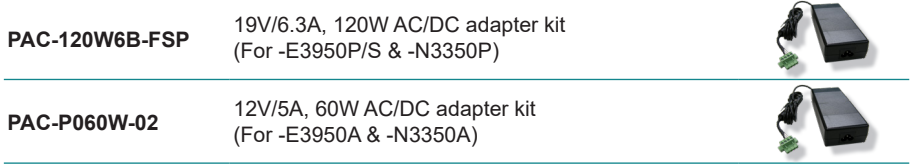

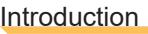

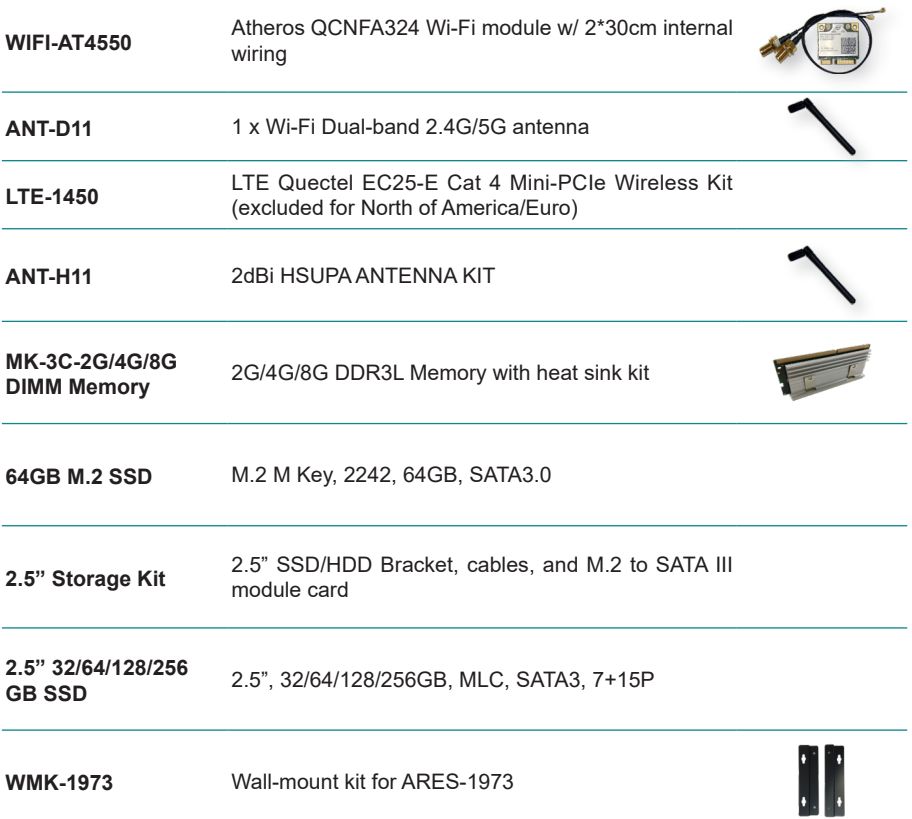

<span id="page-16-0"></span>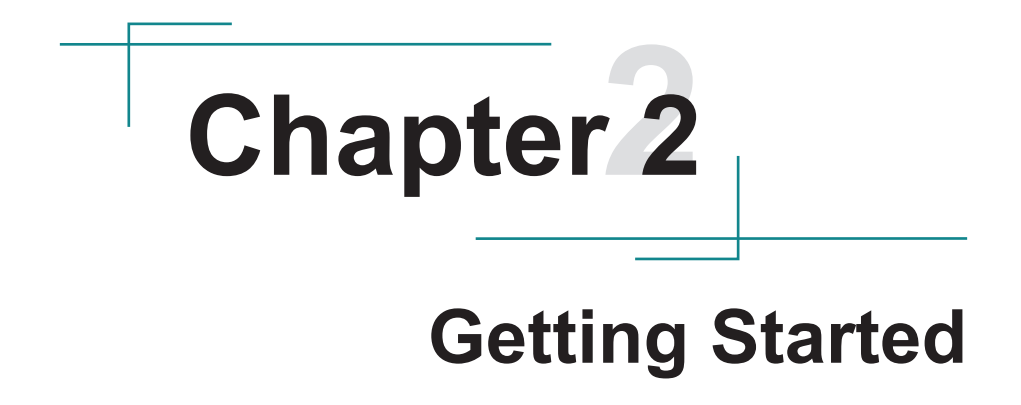

#### <span id="page-17-0"></span>**2.1. Dimensions**

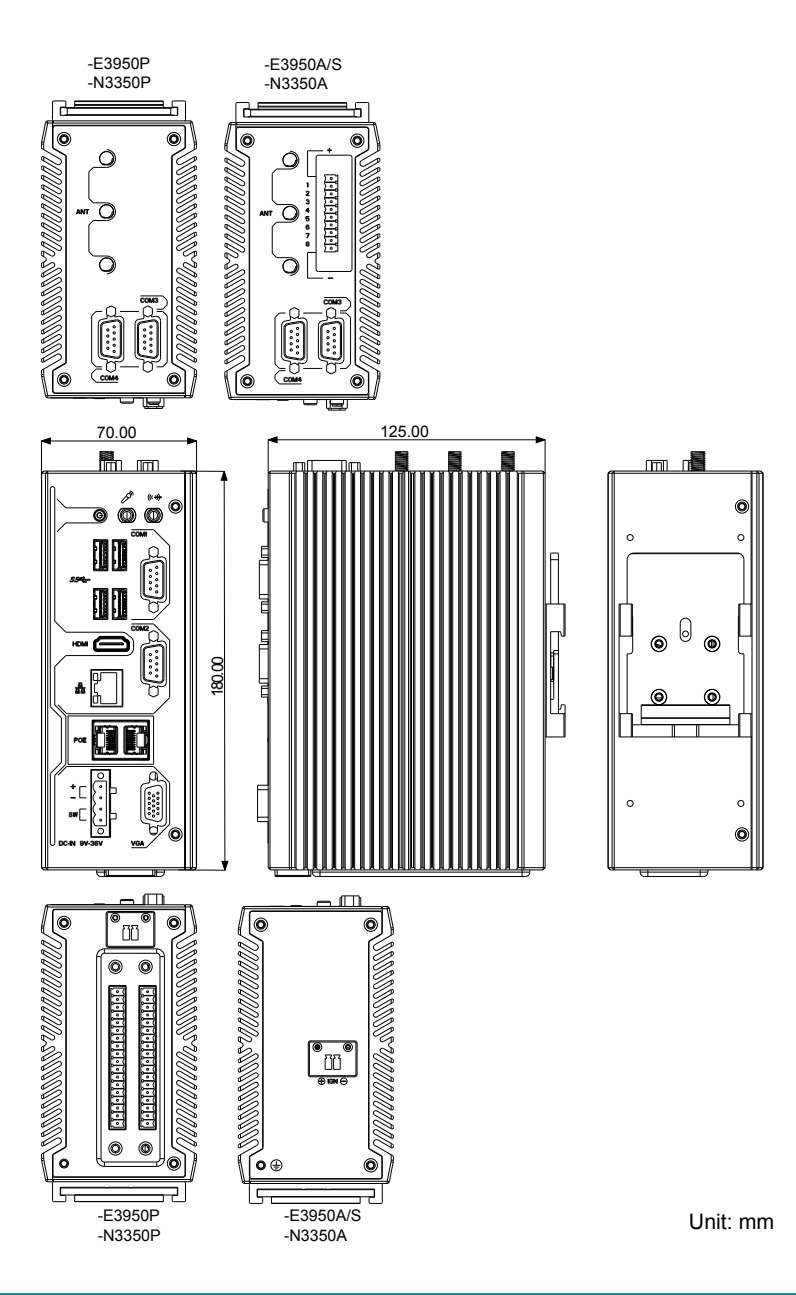

#### <span id="page-18-0"></span>**2.2. Overiew**

#### **2.2.1. Front View**

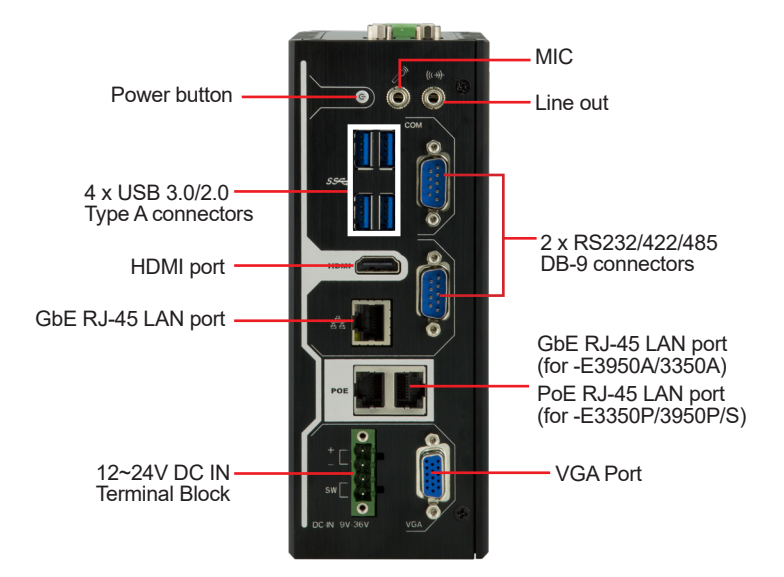

#### **2.2.2. Top View**

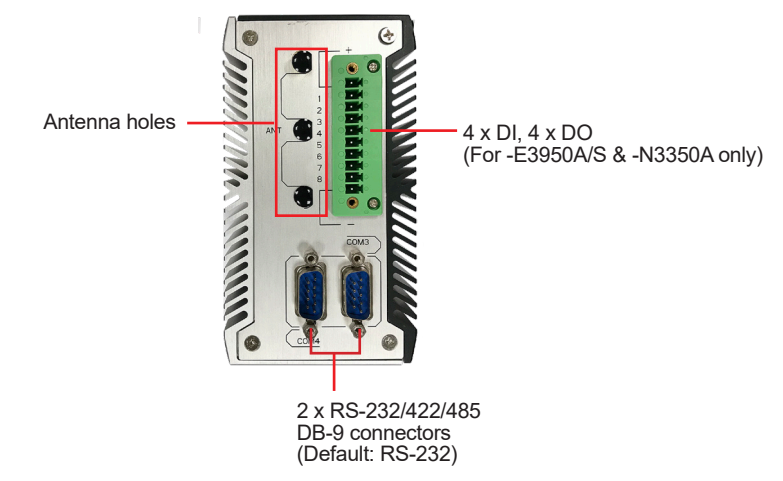

#### <span id="page-19-0"></span>**2.2.3. Bottom View**

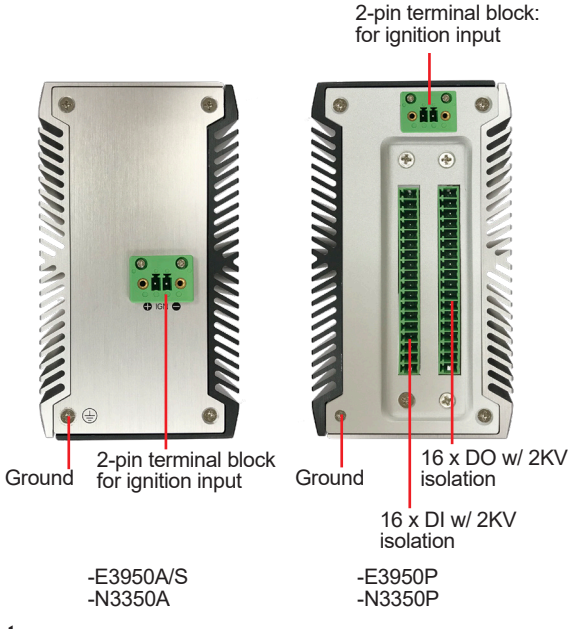

#### **2.3. LED Status**

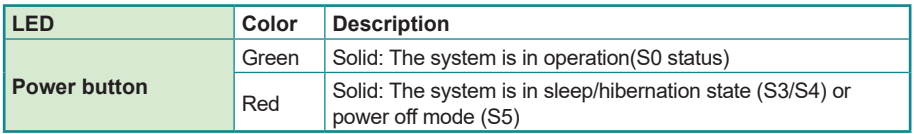

#### **2.4. Driver Installation Note**

For operating system of Windows 10, please go to our website at **www.arbor-technology.com** and download the driver pack from the product page. Then unzip the downloaded file and follow the sequence below to install the drivers to prevent errors:

Chipset  $\rightarrow$  Graphics  $\rightarrow$  LAN  $\rightarrow$  TXE  $\rightarrow$  Audio

# <span id="page-20-0"></span>**Chapter 33 Engine of the Computer**

#### <span id="page-21-0"></span>**3.1. Board Overview**

#### **Main Board**

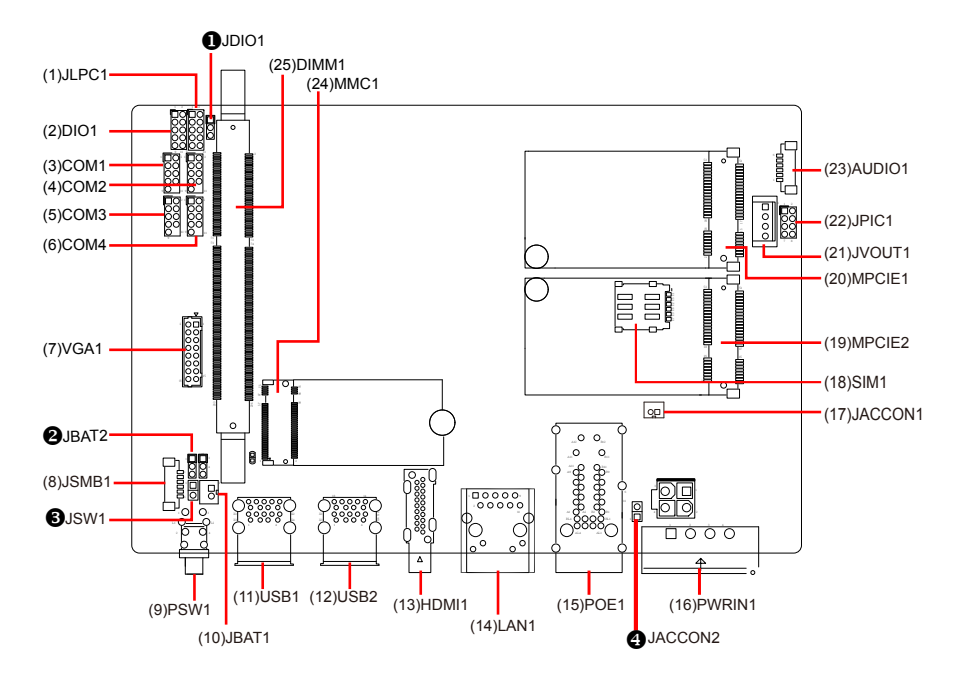

**Daughter Board (for -E3950P/N3350P only)** 

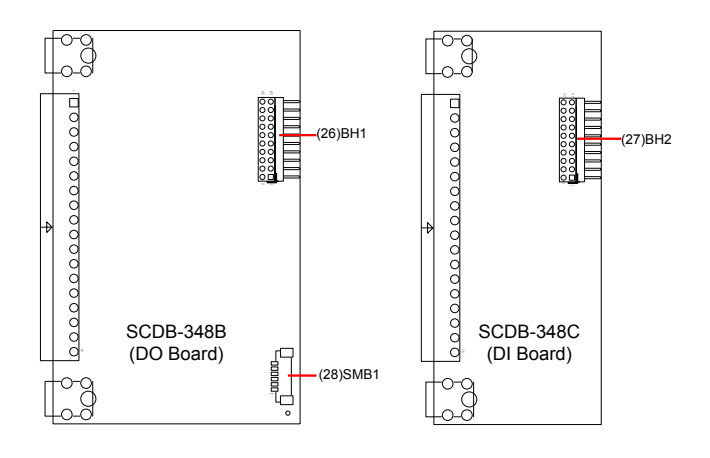

#### **Jumpers**

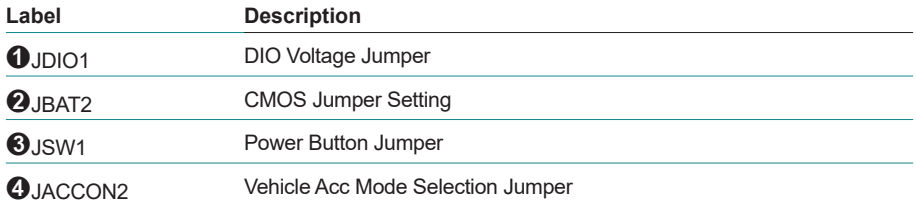

#### **Connectors**

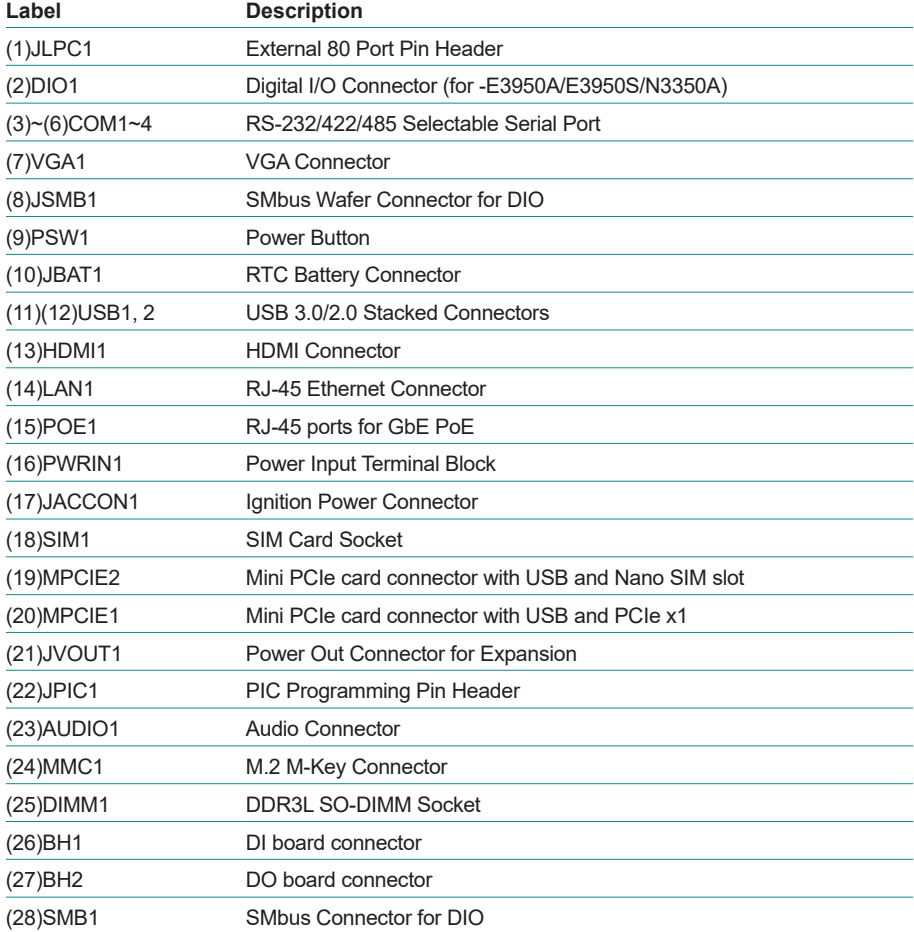

#### <span id="page-23-0"></span>**3.2.1. Jumpers**

#### ➊ **JDIO1**

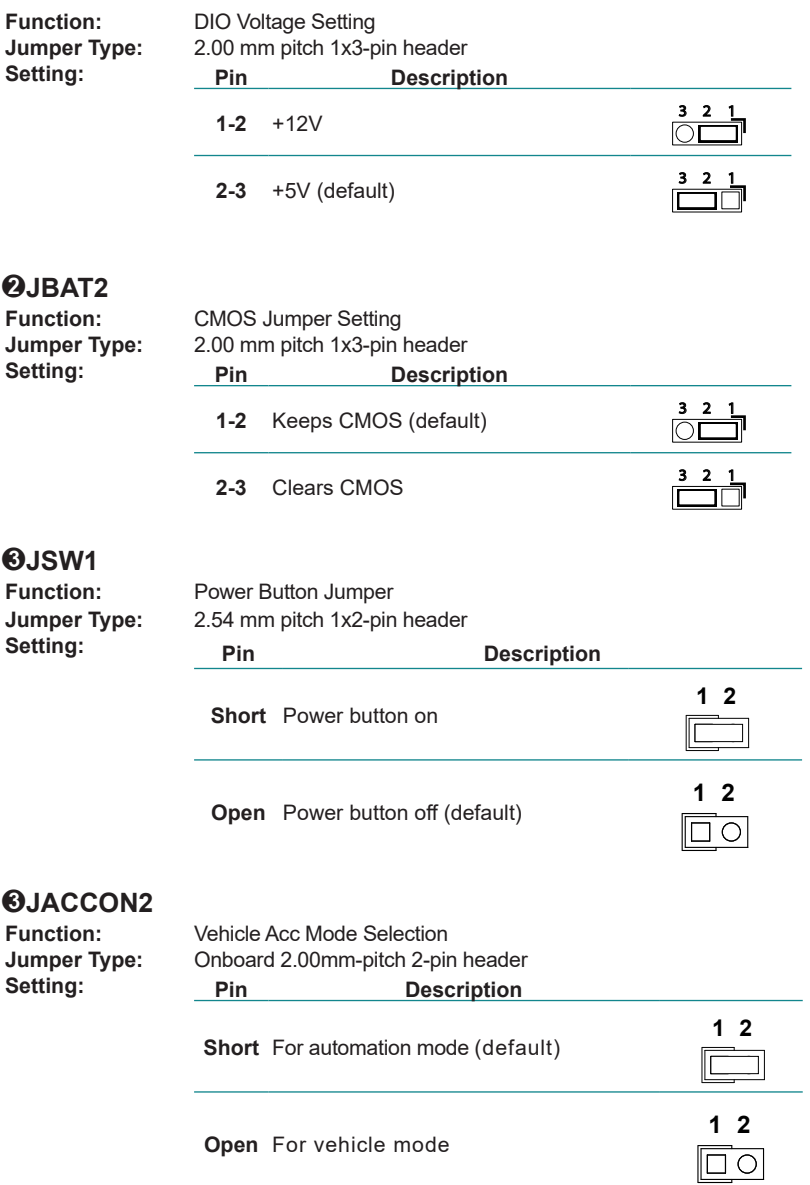

#### <span id="page-24-0"></span>**3.2.2. Connectors**

#### **(1) JLPC1**

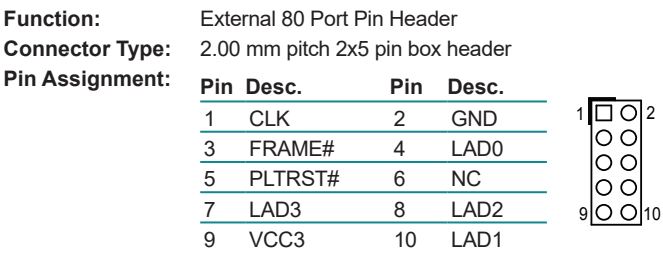

# **(2) DIO1**

**Function:** Digital I/O Connector (for -E3950A/, -N3350A) **Connector Type:** 2.00 mm pitch 2x5 pin box header

**Pin Assignment: Pin Desc. Pin Desc.** 1 DIO0 2 DIO1 1 $\left| \begin{matrix} 1 \\ 2 \end{matrix} \right|$ 3 DIO2 4 DIO3  $\circ$ 5 +5V/12V 6 DIO4<br>7 DIO5 8 DIO6  $\circ$  $\overline{7}$  DIO5 8  $9$  O  $10$ 9 DIO7 10 GND

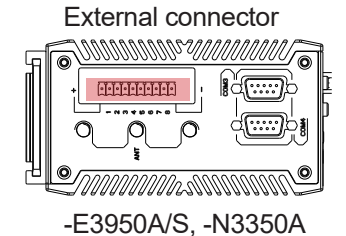

#### **(3)~(6) COM1~4**

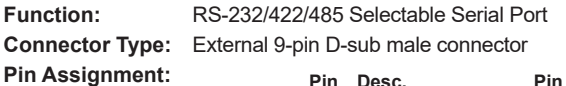

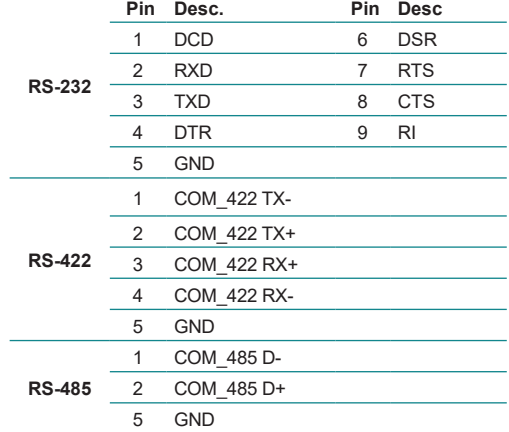

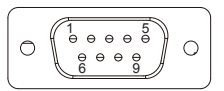

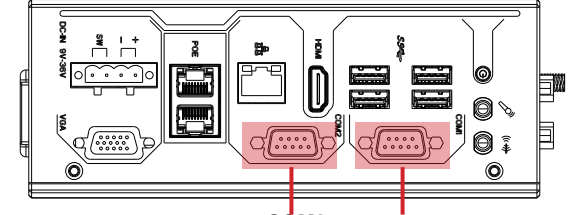

**COM1 COM2**

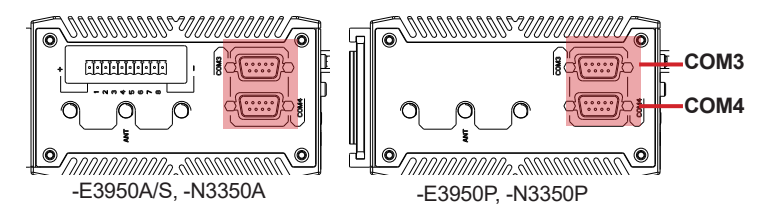

#### **(7) VGA1**

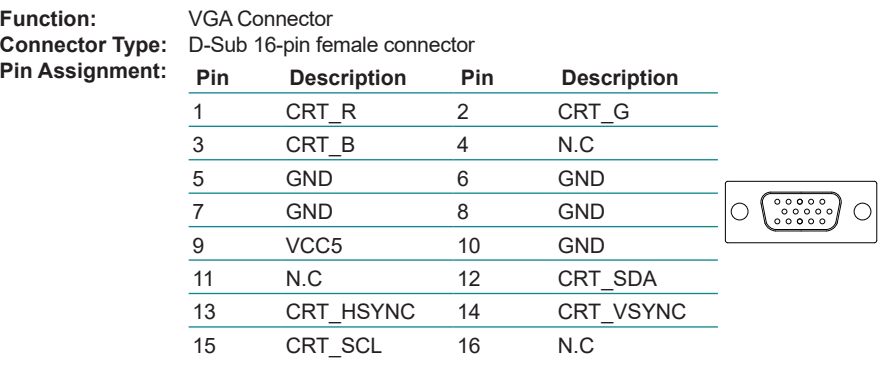

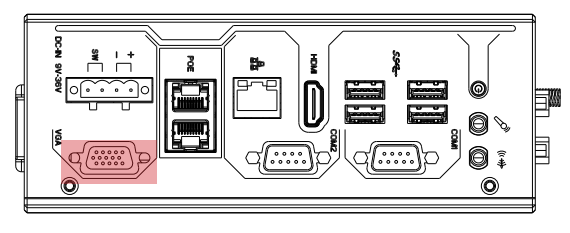

## **(8) JSMB1**

**Pin Assignment:** 

**Function:** SMbus Wafer connector for DIO

**Connector Type:** 1.25mm pitch 1x6 wafer connector

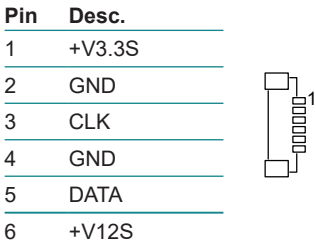

# **(9) PSW1**

**Power Button Connector Type:** LED tact switch with green and red colors **Pin Assignment:** 

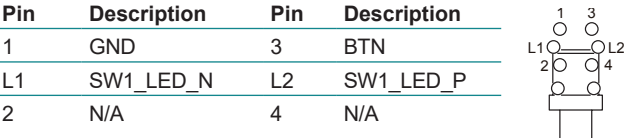

#### **(10) JBAT1**

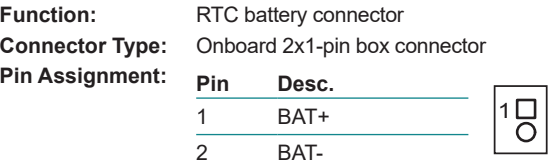

#### **(11)(12) USB1, 2**

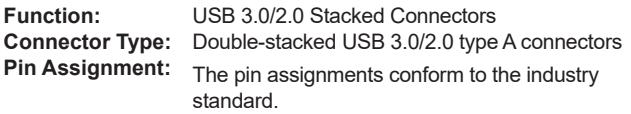

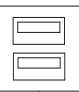

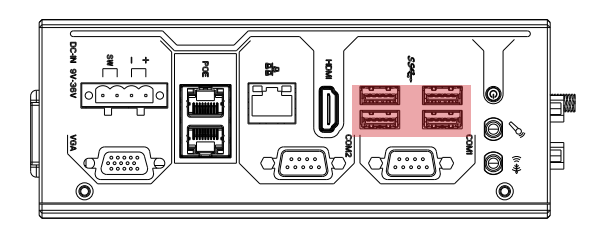

**(13) HDMI1 Function:** HDMI connector<br>**Connector Type:** 19-pin HDMI con

**Connector Type:** 19-pin HDMI connector<br>**Pin Assignment:** The pin assignments contains The pin assignments conform to the industry standard.

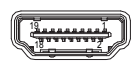

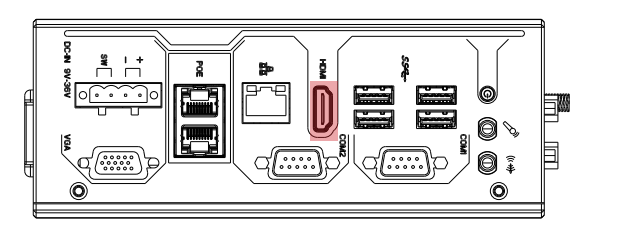

#### **(14) LAN1**

**Function:** RJ-45 Ethernet connectors<br>**Connector Type:** RJ-45 connector that suppo

**Connector Type:** RJ-45 connector that supports 10/100/1000Mbps fast Ethernet

The pin assignments conform to the industry standard

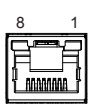

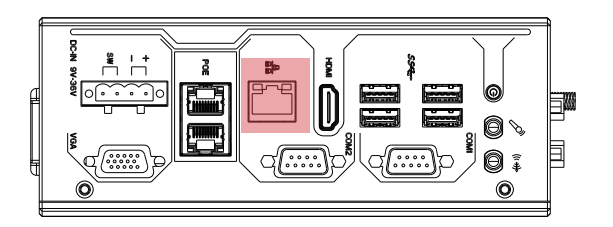

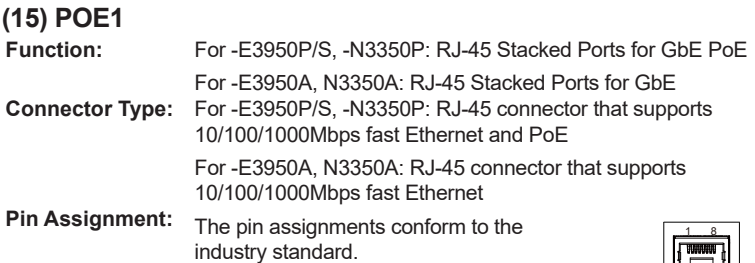

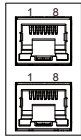

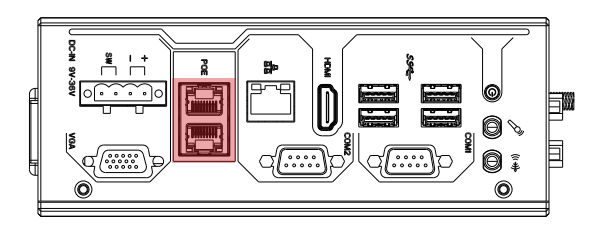

# **(16) PWRIN1**

**Pin Assignment:** 

**Power input terminal block Connector Type:** Onboard 5.00 mm pitch 1x4-pin terminal block

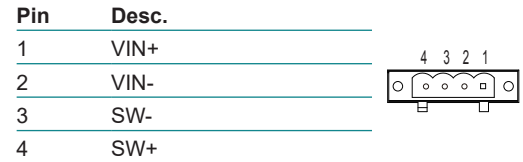

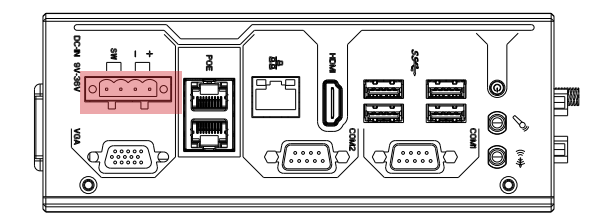

#### **(17) JACCON1**

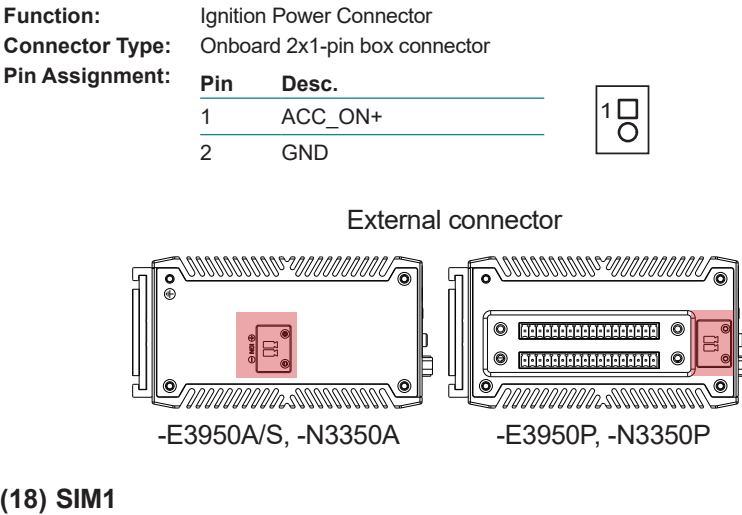

#### **(18) SIM1**

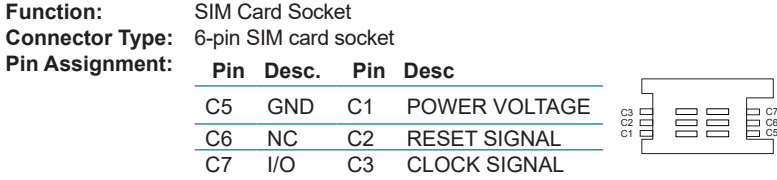

#### **(19) MPCIE2**

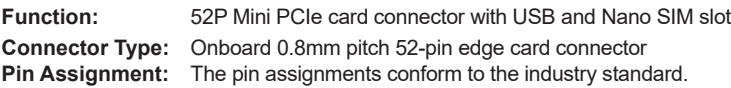

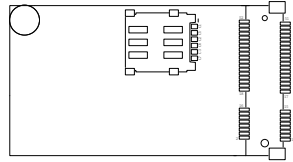

#### **(20) MPCIE1**

**Function:** 52P Mini PCIe card connector with USB and PCIe x1 **Connector Type:** Onboard 0.8mm pitch 52-pin edge card connector<br>**Pin Assignment:** The pin assignments conform to the industry stand **Pin Assignment:** The pin assignments conform to the industry standard.

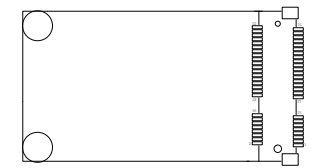

#### **(21) JVOUT1**

**Pin Assignment: Pin Desc.**

**Function:** Power out connector for expansion **Connector Type:** Onboard 2.50 mm pitch 1x4-pin header

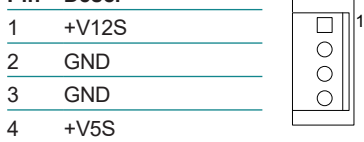

#### **(22) JPIC1**

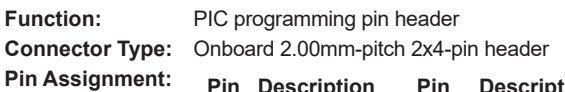

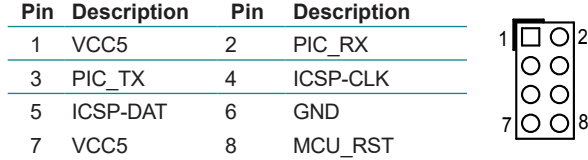

#### **(23) AUDIO1**

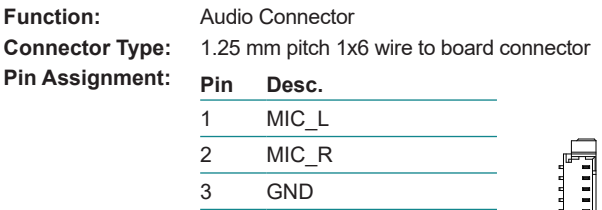

5 Line Out L 6 Line Out\_R

4 GND

# **(24) MMC1**

**Function:** M.2 M-Key Connector<br>**Connector Type:** M.2 75-pin M-Key (soc **Connector Type:** M.2 75-pin M-Key (socket 3) connector for SATA-III SSD storage, supporting 22x42 module **Pin Assignment:** The pin assignments conform to the industry standard.

1 님

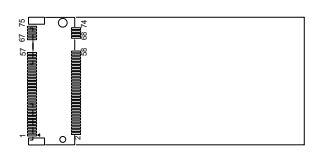

#### **(25) DIMM1**

1 x 204-pin DDR3L SO-DIMM sockets, supporting 1866MHz SDRAM up to 8GB

## **(26)(27) BH1, BU2**

**Function:** DI/DO board connector

**Connector Type:** BH1:

2.00 mm-pitch 2x10-pin header for connection to DI Board (SCDB-348C) BH<sub>2</sub>:

2.00 mm-pitch 2x10-pin header for connection to DO Board (SCDB-348B)

| Pin Assignment: | <b>Pin</b> | <b>Description</b> | Pin | <b>Description</b> |                |
|-----------------|------------|--------------------|-----|--------------------|----------------|
|                 |            | DI VDD             | 2   | $+V5S$             | $\overline{2}$ |
|                 | 3          | <b>GND</b>         | 4   | <b>GND</b>         |                |
|                 | 5          | GPIO17             | 6   | GPIO16             |                |
|                 | 7          | GPIO <sub>15</sub> | 8   | GPIO14             |                |
|                 | 9          | GPIO <sub>13</sub> | 10  | GPIO12             |                |
|                 | 11         | GPIO11             | 12  | GPIO10             |                |
|                 | 13         | GPIO27             | 14  | GPIO <sub>26</sub> |                |
|                 | 15         | GPIO <sub>25</sub> | 16  | GPIO24             |                |
|                 | 17         | GPIO <sub>23</sub> | 18  | GPIO <sub>22</sub> | 20<br>19       |
|                 | 19         | GPIO21             | 20  | GPIO <sub>20</sub> |                |

External connector

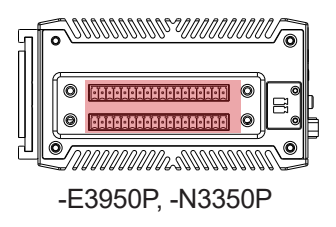

#### **(28) SMB1**

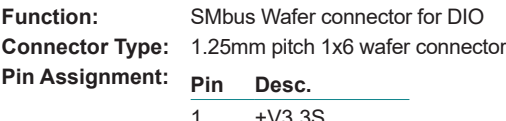

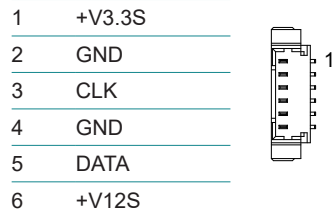

<span id="page-34-0"></span>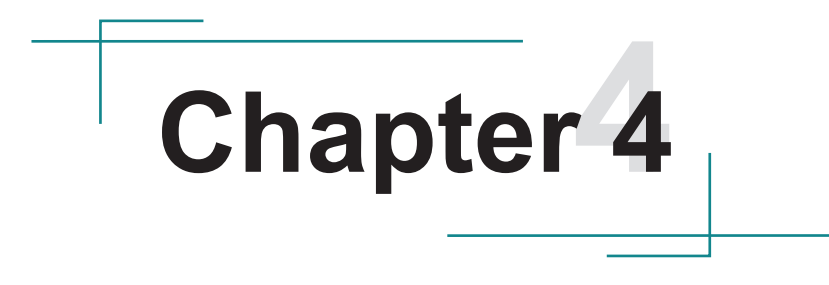

# **Installation & Maintenance**

#### <span id="page-35-0"></span>**4.1. Disassembling and Assembling the Computer**

#### **4.1.1. Disassembling the Computer**

To use onboard jumpers/connectors or to install/remove internal components, you will need to open the computer to access the inside of the computer. Follow through the guide below to disassembly the computer. (Product photo varies according to the SKUs. But the disassembling procedures for various SKUs are basically the same.)

1. Remove the screws on the rear, bottom and top sides as shown below .

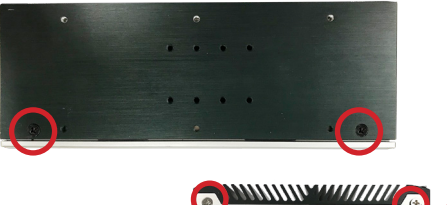

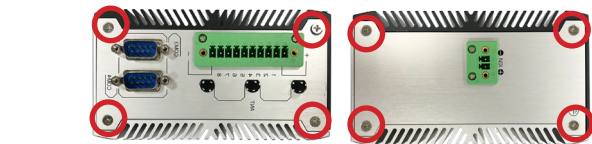

2. Then lift the L shape chassis away from the assembly.

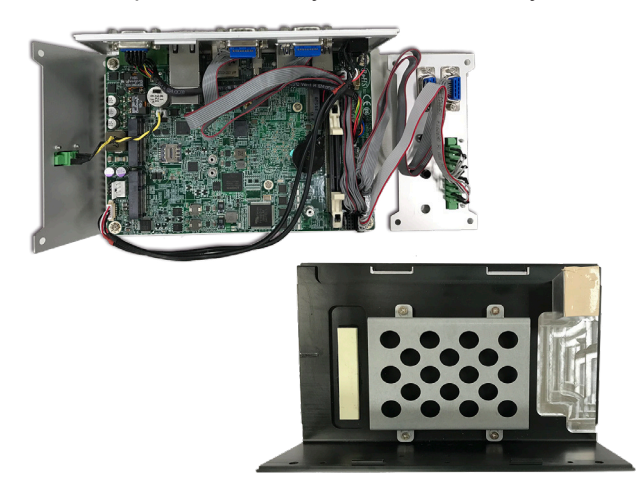
3. Then you are ready to access the components on the main board and make required configurations and connections.

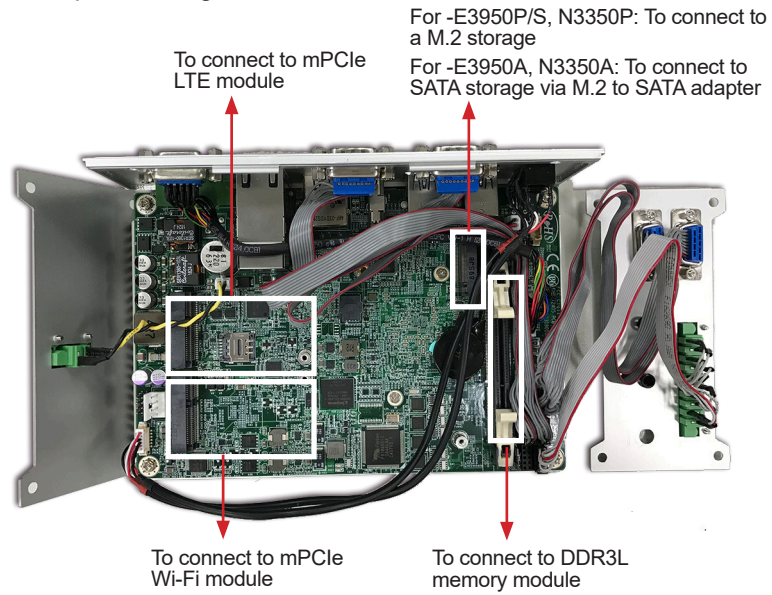

#### <span id="page-36-0"></span>**4.1.2. Assembling the Computer**

After you make required hardware installation and jumpers settings, assemble the computer by performing the proceeding steps in reverse order.

#### **4.2. Installing the Hardware**

#### **4.2.1. Installing a Memory Module**

The computer has one 204-pin DDR3L SO-DIMM socket that support up to 8 GB maximum system memory. To install a memory module:

1. Open the latches fully at both ends of the memory module socket. Align the notch on the memory module with the key in the module socket.

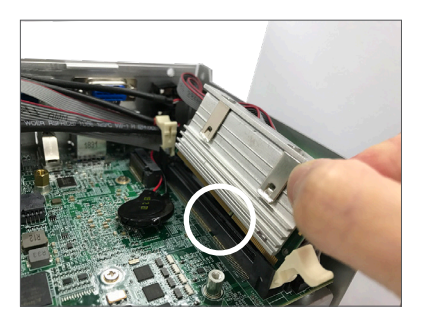

2. Press it fully into the socket until the latches lock in place.

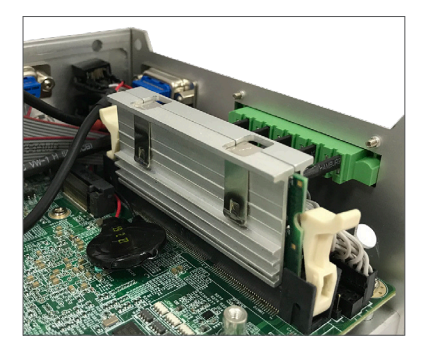

#### **4.2.3. Installing a SSD/HDD (for -E3950A, -N3350A)**

1. Remove the hard drive bay from the L-shape chassis by loosening the 4 screws.

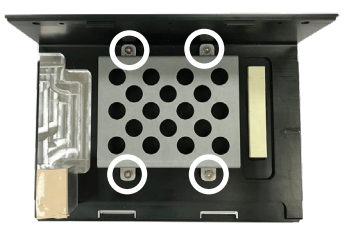

2. Slide the 2.5" HDD or SSD storage device into the drive bay and ensure it connects to the SATA connector. Using the 4 screws coming with the storage device kit, fix the storage device in place to the bracket.

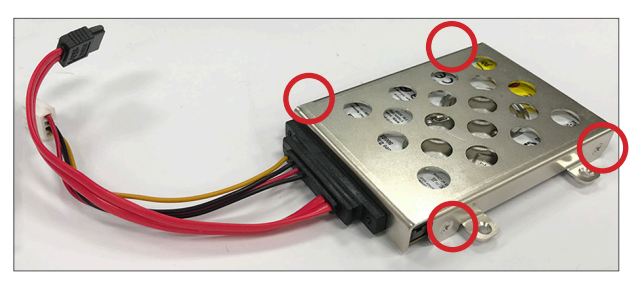

3. Secure the drive bay back to the L-shape chassis by fastening the 4 screws you removed in Step 1.

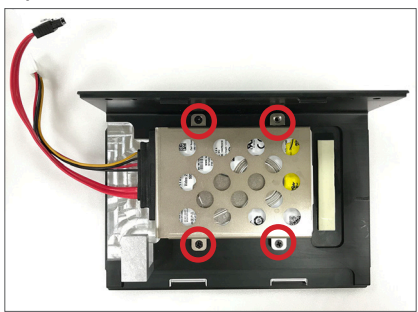

4. Locate the M.2 on-board connector. Connect the provided M.2 to SATA adapter to the M.2 connector and use the provided screw to secure it in place.

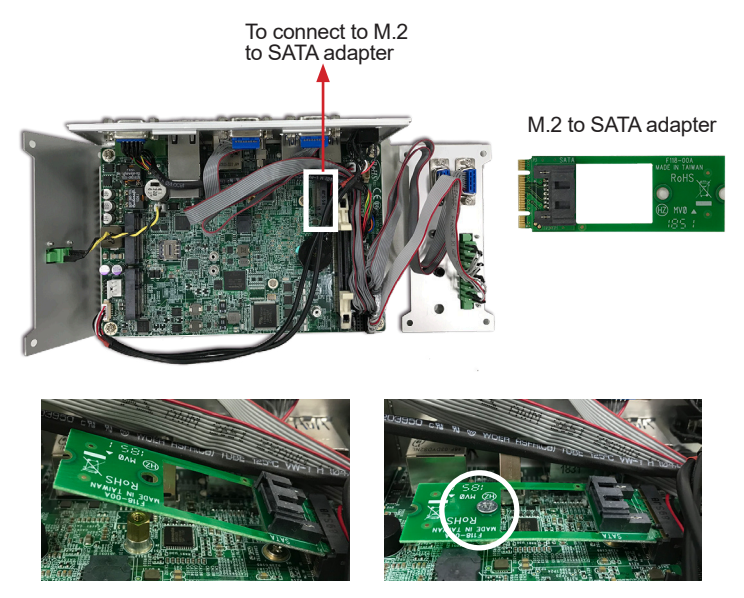

5. Connect the SATA cable to the SATA connector on the adapter. Then connect the SATA power cable to the SATA power connector on the main board.

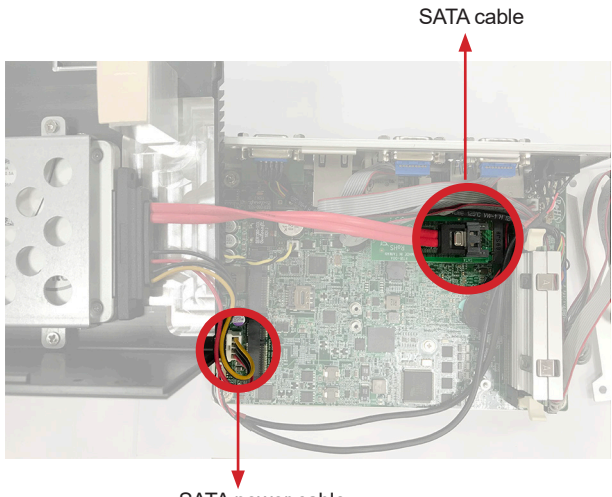

SATA power cable

6. Reassemble the computer by performing the steps in [4.1.2. Assembling the](#page-36-0)  [Computer on page 27](#page-36-0) in reverse order.

#### **4.2.4. Installing an M.2 Module**

The computer has a M.2 M-Key socket for SATA-III SSD storage in 22 x 42 form factor. To install a M.2 storage:

1. Locate the M.2 on-board connector.

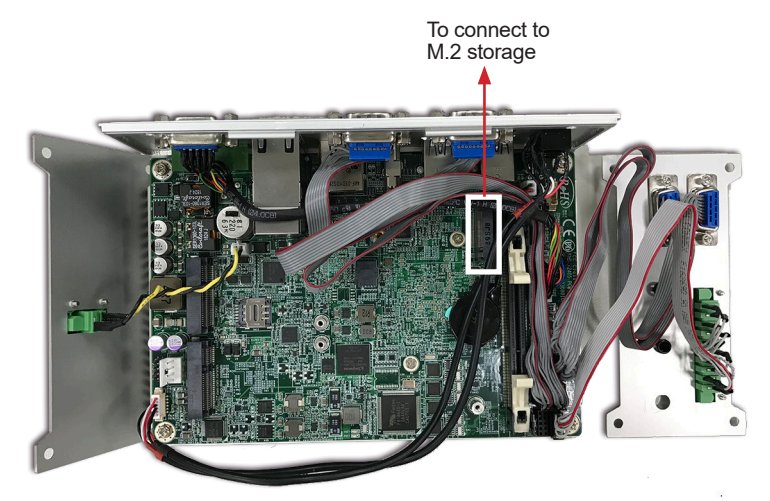

2. Insert the M.2 module into the socket by aligning the notch on the module with the small slot on the M.2 socket.

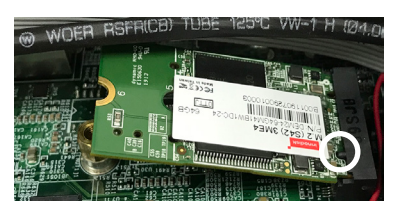

3. Insert and fasten the screw into the standoff.

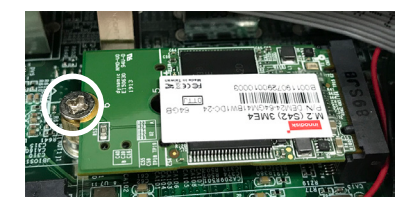

#### **4.2.4. Installing Wi-Fi Module**

The computer has a mPCIe socket for Wi-Fi module installation. To install a Wi-Fi module:

1. In order to make the half-size Wi-Fi module compatible with the Mini-card socket, extend the Wi-Fi module with a "mini half bracket". Join them together by using two screws.

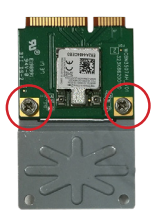

2. Connect the RF antenna's MHF connector to the Wi-Fi module.

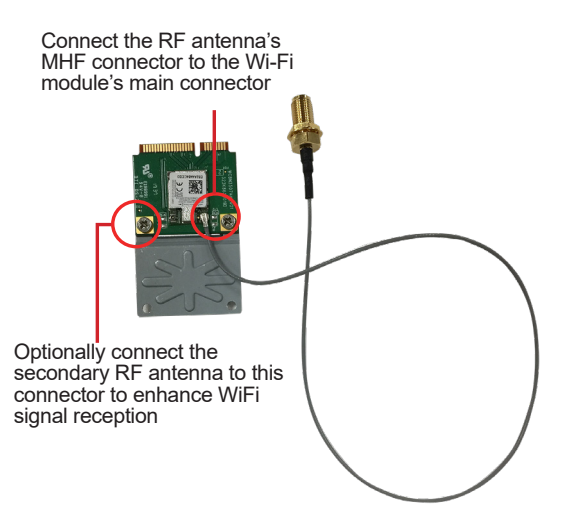

3. Plug the Wi-Fi module into the Mini-card socket by a slanted angle. Fully plug the module, and note the notch on the Wi-Fi module should meet the break on the connector.

Press down the module and fix the module in place by fastening the screw.

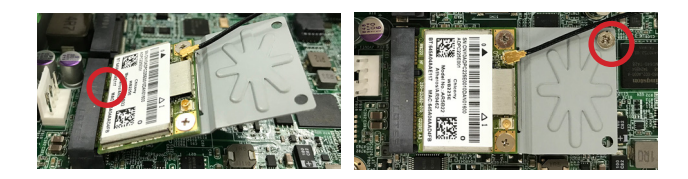

4. From the SMA end of the RF antenna, remove the washer and the nut. Save the washer and nut for later use. Note that the SMA connector is in the form of a threaded bolt, with one flat side.

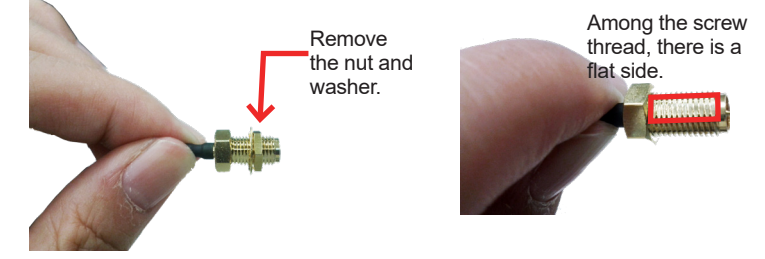

5. Remove the plastic plug from the antenna hole. Keep the plastic plug for any possible restoration in the future.

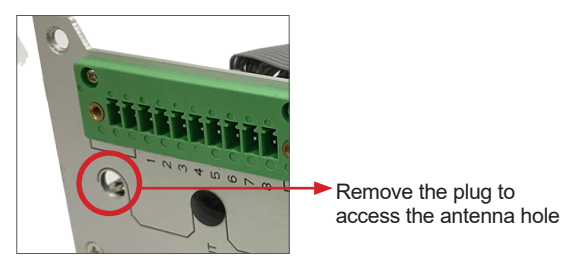

6. Pass the SMA connector through the above mentioned antenna hole. Make sure that you align the connector's flat side with the antenna hole's flat side.

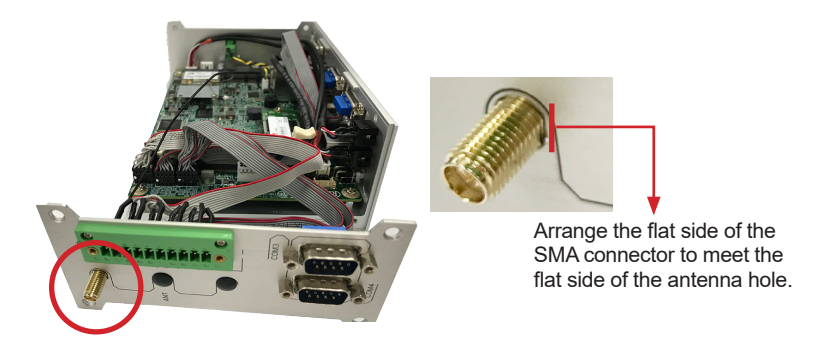

7. Mount the washer first and then the nut to the SMA connector. Make sure the nut is tightened.

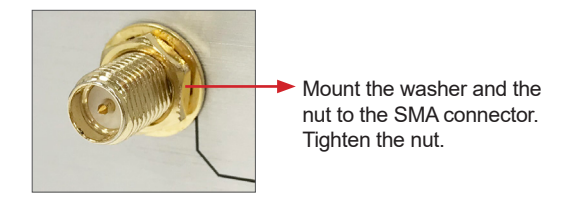

- 8. If you are using two antennas, repeat the steps above for another antenna.
- 9. Have an external antenna. Screw and tightly fasten the antenna to the SMA connector. Swivel the antenna to an angle of best signals.

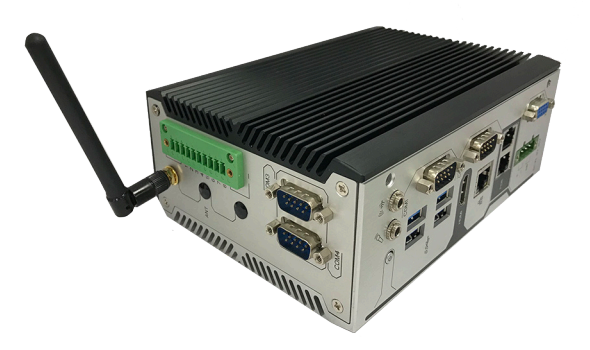

# **4.3. Ground the Computer**

Follow the instructions below to ground the computer to land. Be sure to follow every grounding requirement in your place.

**Warning** Whenever the unit is installed, the ground connection must always be made first of all and disconnected lastly.

- 1. See the illustration below. Remove the ground screw from the rear panel.
- 2. Attach a ground wire to the rear panel with the screw.

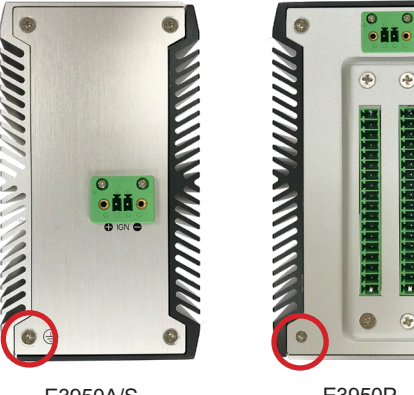

-E3950A/S -N3350A

-E3950P -N3350P

# **4.4. Wire DC-in Power Source**

#### **4.4.1 Automation Mode**

**Warning** Only trained and qualified personnel are allowed to install or replace this equipment.

Follow the instructions below for connecting the computer to a DC-input power source.

- 1. Before wiring, make sure the power source is disconnected.
- 2. Find the terminal block in the accessory box.
- 3. Use the wire-stripping tool to strip a short insulation segment from the output wires of the DC power source.
- 4. Identify the positive and negative feed positions for the terminal block connection. See the symbols printed on the rear panel indicating the polarities and DC-input power range in voltage.
- 5. Insert the exposed wires into the terminal block plugs. Only wires with insulation should extend from the terminal block plugs. Note that the polarities between the wires and the terminal block plugs must be positive to positive and negative to negative.
- 6. Use a slotted screwdriver to tighten the captive screws. Plug the terminal block firmly, which wired, into the receptacle on the rear panel.

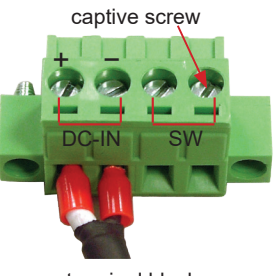

terminal block

#### **4.4.2 Vehicle Application Mode**

Follow the instructions below for connecting the computer to a vehicle power source.

- 1. Make sure JACCON2 jumper is open for vehicle power mode. (Refer to 3.2.1. [Jumpers on page 14.](#page-23-0))
- 2. For vehicle application, DC power Input wiring pin configuration is as below. Please connect the Acc pin with your car Acc, and the device will be activated when you turn your janition key to Acc.

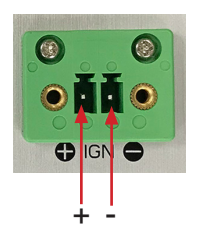

## **4.3. Mounting**

#### **4.3.1 Wall Mount**

To wall mount the computer using the optional wall-mount kit:

- 1. Select a proper mounting location with adequate wall strength to support the mounted unit.
- 2. Locate the 6 screw holes on the computer's rear side. Use the screws included in the wall-mount kit to assemble the brackets to the computer's rear side.

Suggested mounting screws. M3x3mm screws (qty: 6).

3. Use the other screw holes and cutouts on both wall-mount brackets to mount the computer to a wall.

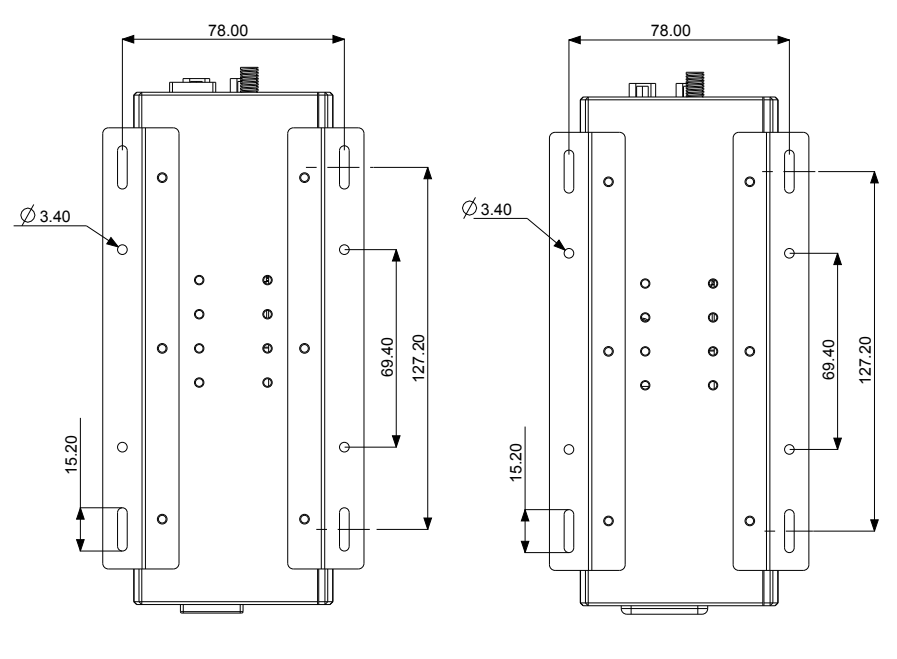

-E3950A/N3350A/E3950S -E3950P/N3350P

### **4.3.1 DIN-Rail Mounting**

To mount the computer using the provided DIN-rail mounting kit:

- 1. Select a proper mounting location with adequate wall strength to support the mounted unit.
- 2. Screw the DIN-rail mounting clip to the rear side of the computer.

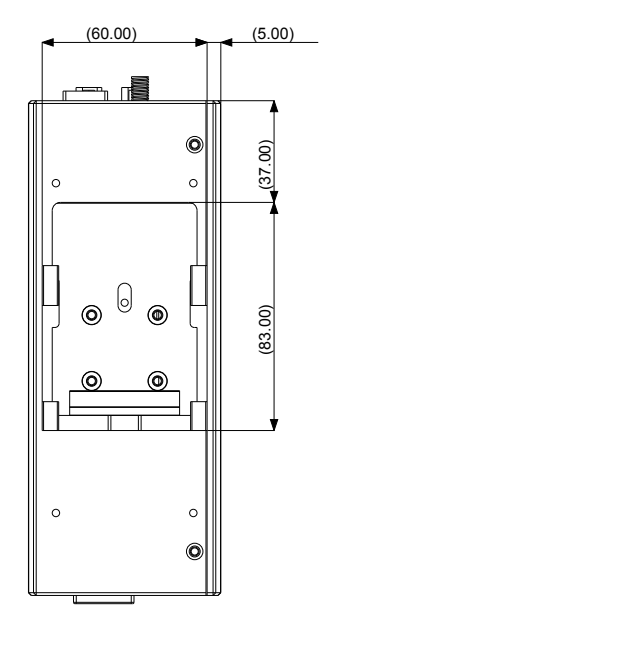

After you screw the DIN-rail mounting clip to the computer:

- 1. Snap the DIN Rail clip to the upper edge of the DIN Rail.
- 2. Lift the computer firmly upward and then forward towards the DIN Rail until the DIN Rail clip tab engages and snaps to the upper edge of the DIN Rail.

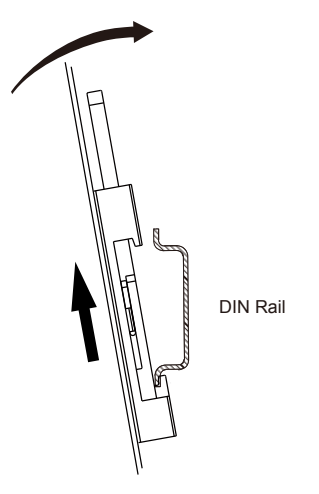

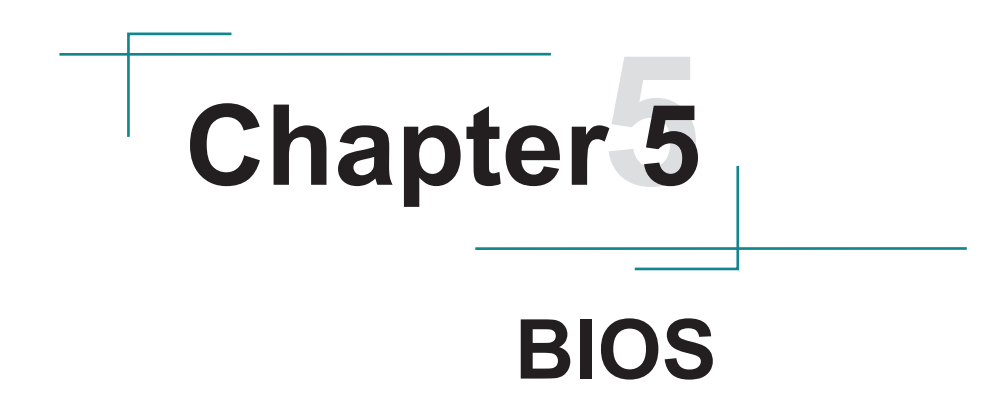

The BIOS Setup utility is featured by American Megatrends Inc to configure the system settings stored in the system's BIOS ROM. The BIOS is activated once the computer powers on. When the computer is off, the battery on the main board supplies power to BIOS RAM.

To enter the BIOS Setup utility, keep hitting the "Delete" key upon powering on the computer.

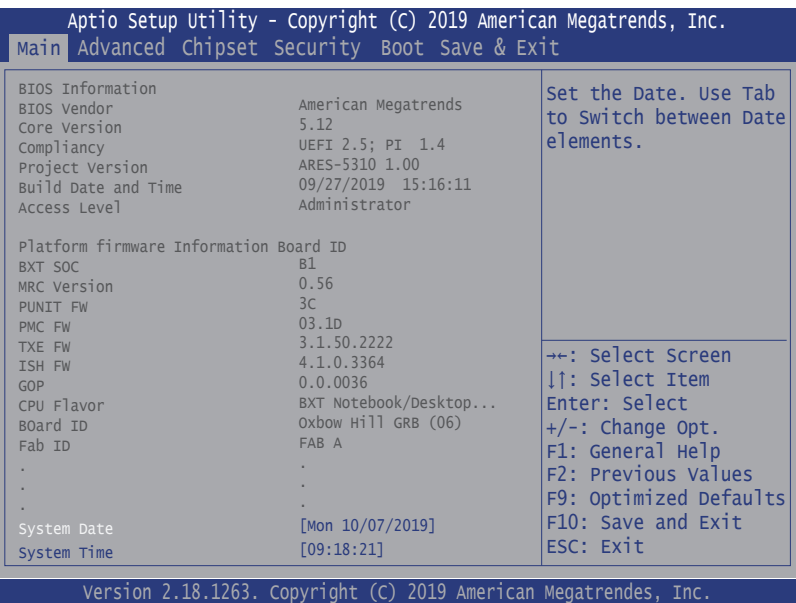

Note: Actual model name and board information varies according to your model.

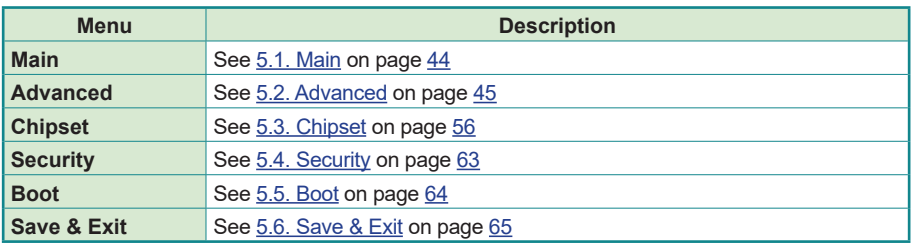

### **Key Commands**

The BIOS Setup utility relies on a keyboard to receive user's instructions. Hit the following keys to navigate within the utility and use the utility.

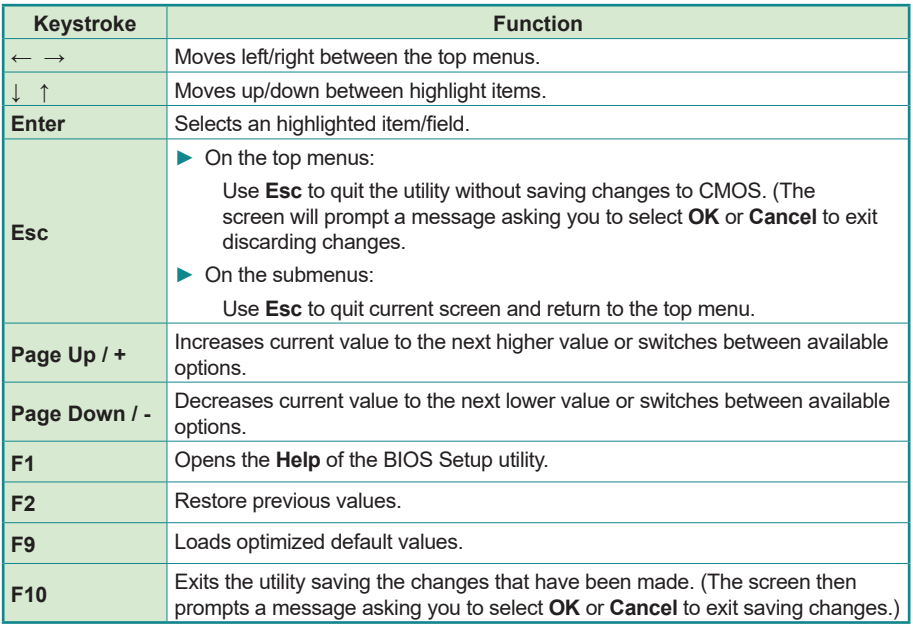

Note: Pay attention to the "WARNING" that shows at the left pane onscreen when making any change to the BIOS settings.

> This BIOS Setup utility is updated from time to time to improve system performance and hence the screenshots hereinafter may not fully comply with what you actually have onscreen.

# <span id="page-53-0"></span>**5.1. Main**

The **Main** menu features the settings of **System Date** and **System Time** and displays some BIOS info.

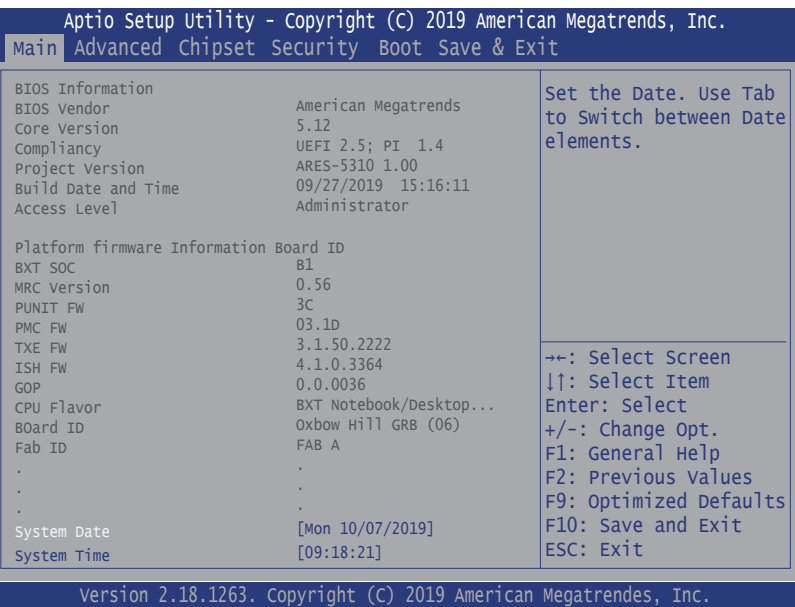

Note: Actual model name and board information varies according to your model.

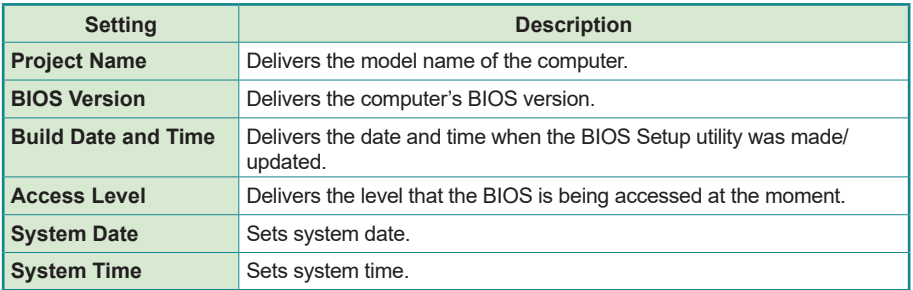

## <span id="page-54-0"></span>**5.2. Advanced**

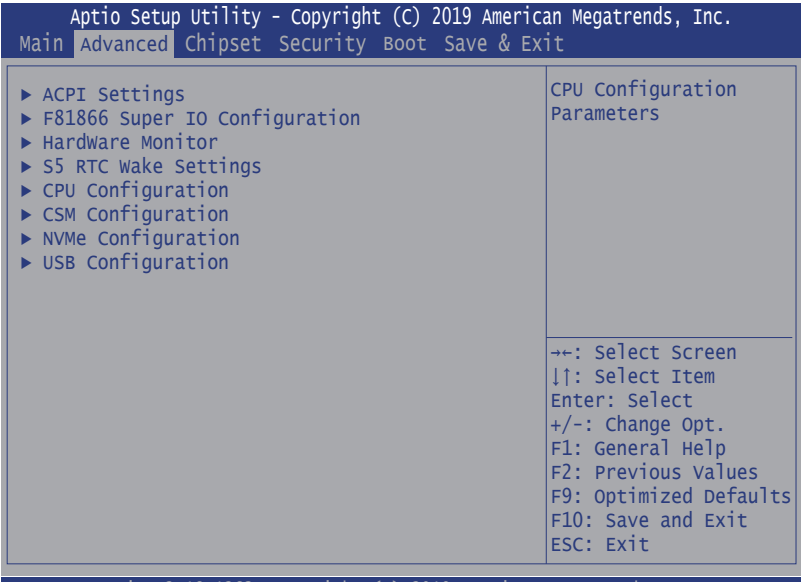

Version 2.18.1263. Copyright (C) 2019 American Megatrendes, Inc.

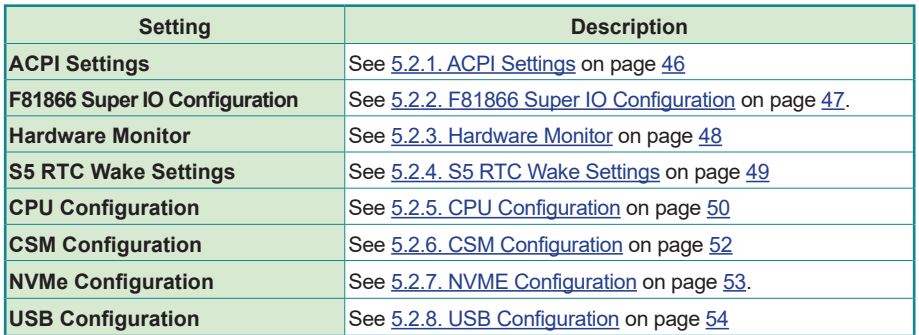

### <span id="page-55-0"></span>**5.2.1. ACPI Settings**

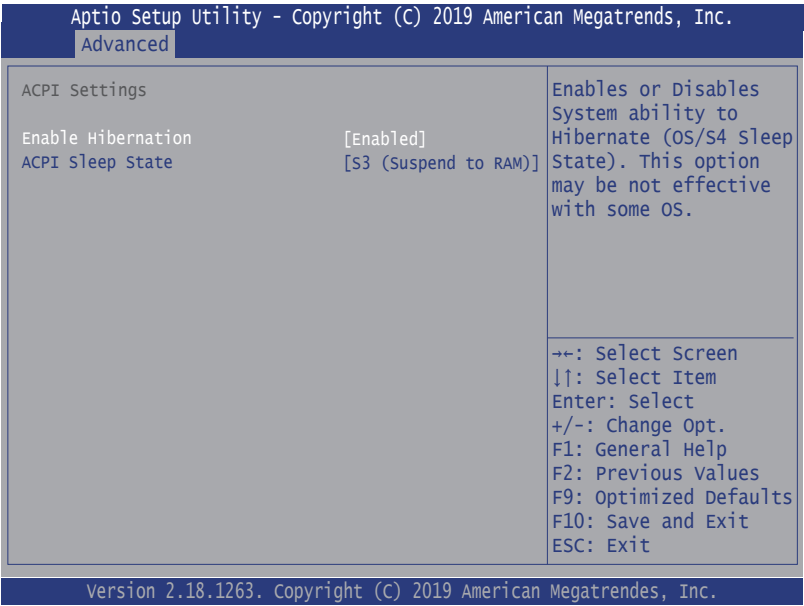

<u> Tanzania (h. 1888).</u>

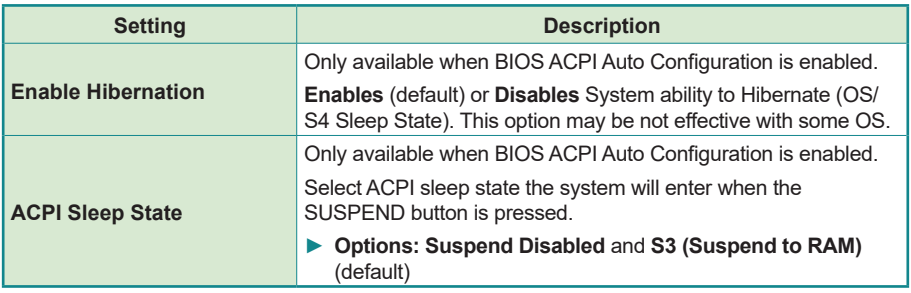

### <span id="page-56-0"></span>**5.2.2. F81866 Super IO Configuration**

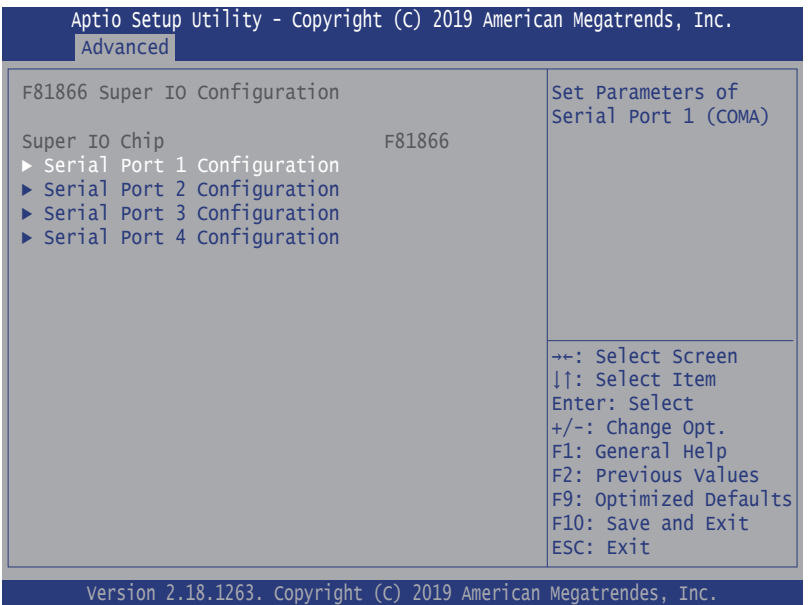

Note: The quantity of serial ports varies according to your model.

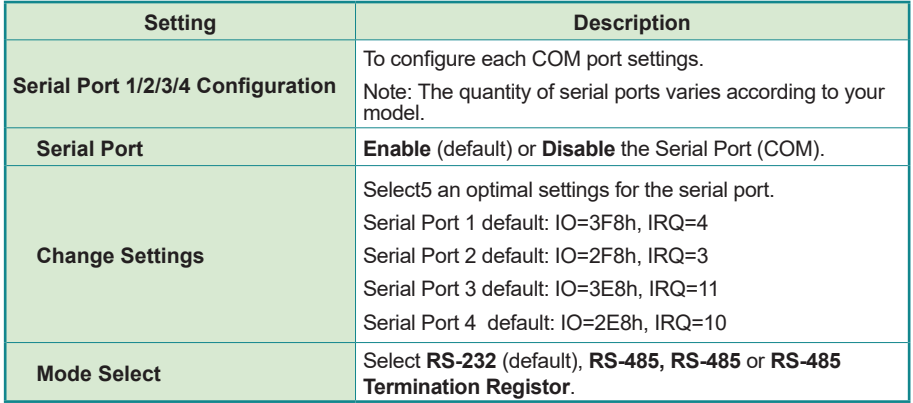

## <span id="page-57-0"></span>**5.2.3. Hardware Monitor**

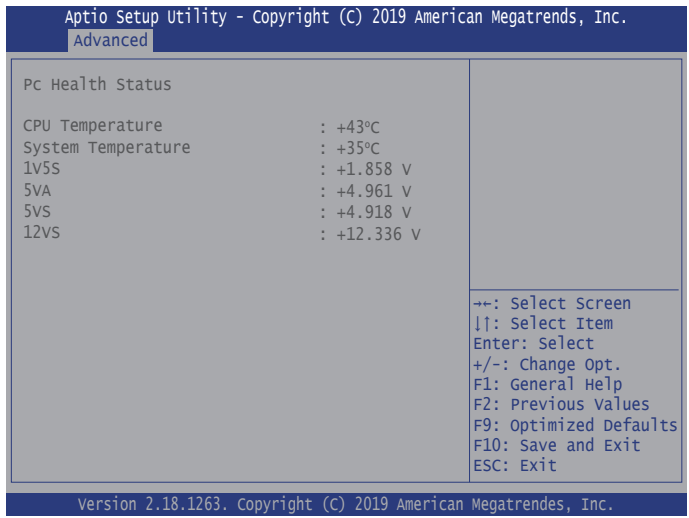

The page shows the PC health status.

## <span id="page-58-0"></span>**5.2.4. S5 RTC Wake Settings**

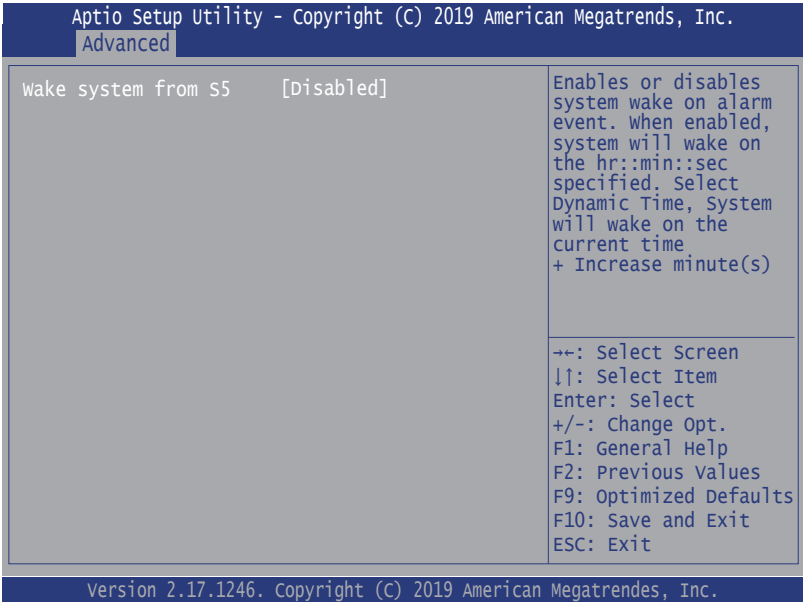

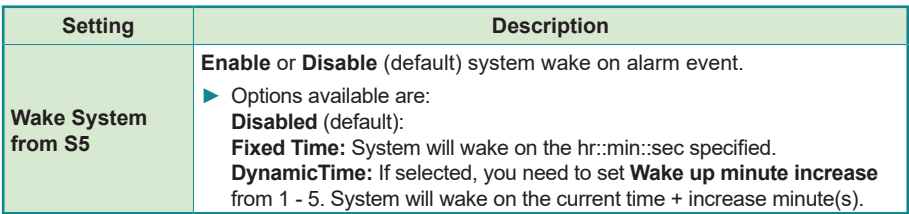

### <span id="page-59-0"></span>**5.2.5. CPU Configuration**

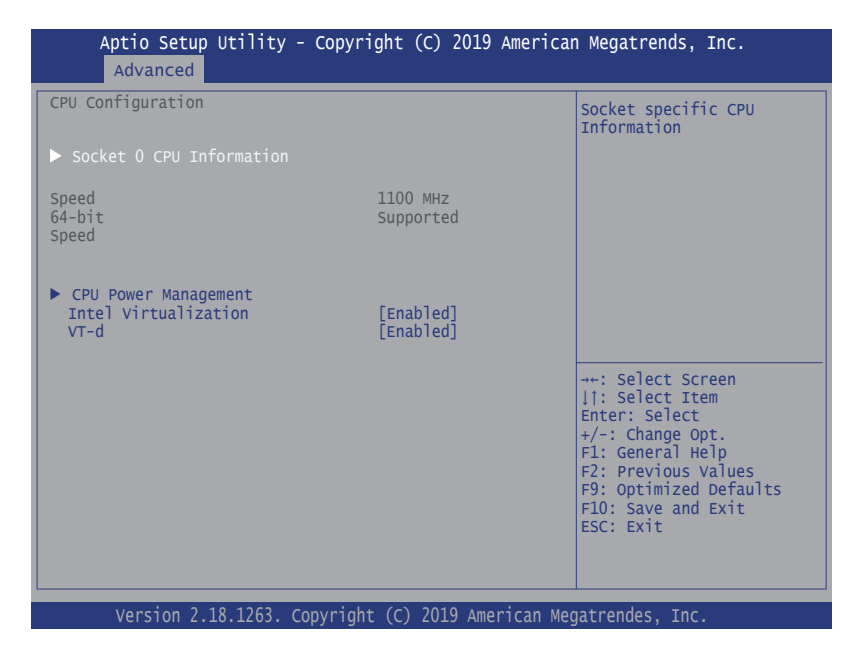

**Setting Description Socket 0 CPU Information** Shows Socket 0 CPU information. **CPU Power Managment Configuration EIST Enable** (default)/**Disable** Intel SpeedStep **Turbo Mode** Only available when EIST (Intel Speed Step) is **Enabled**. **Enable** (default)/**Disable** Turbo Mode **Boot performance Mode** Set the performance state that the BIOS will set before the OS handoff. Options: **Max Battery, Max Non-Turbo Performance** (default) and **Turbo Performance**. **CPU C States Enable** /**Disable** (default) CPU C States **Power Limit 1 Enable Enable** (default)/**Disable** Power Limit 1

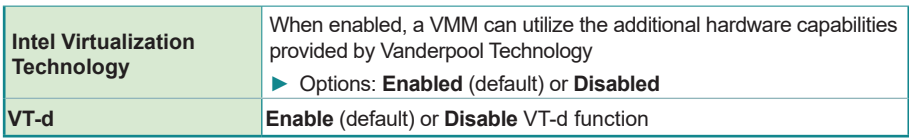

## <span id="page-61-0"></span>**5.2.6. CSM Configuration**

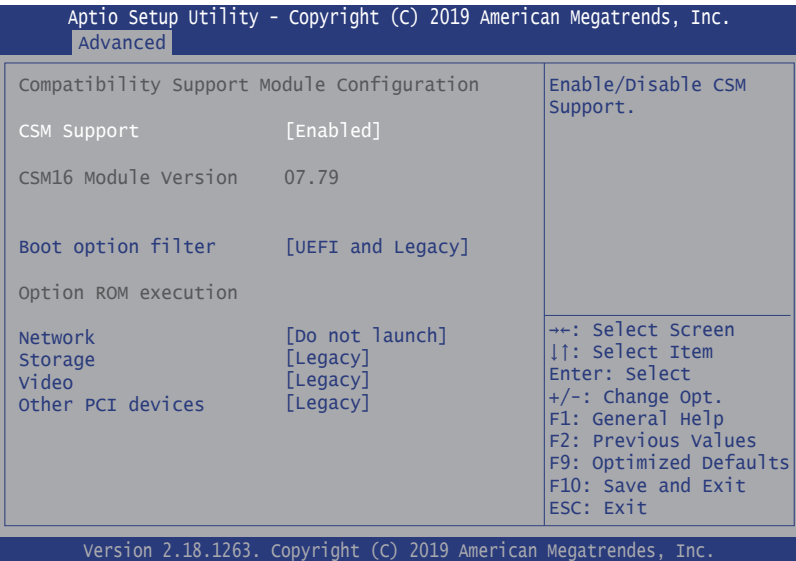

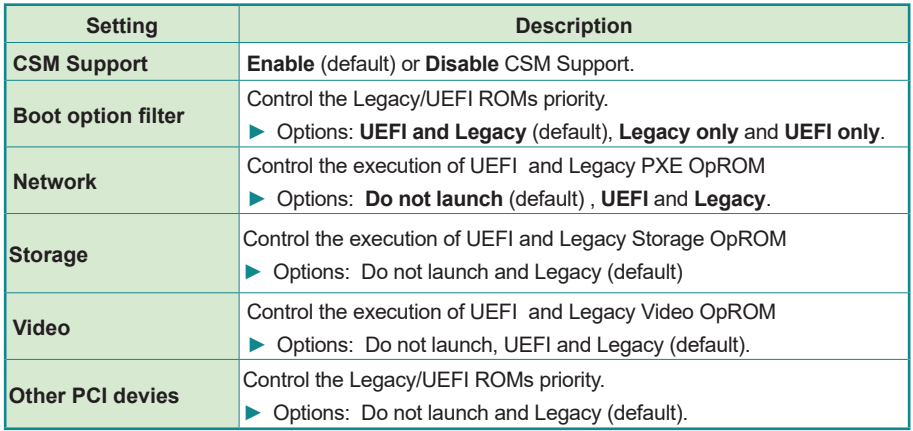

## <span id="page-62-0"></span>**5.2.7. NVME Configuration**

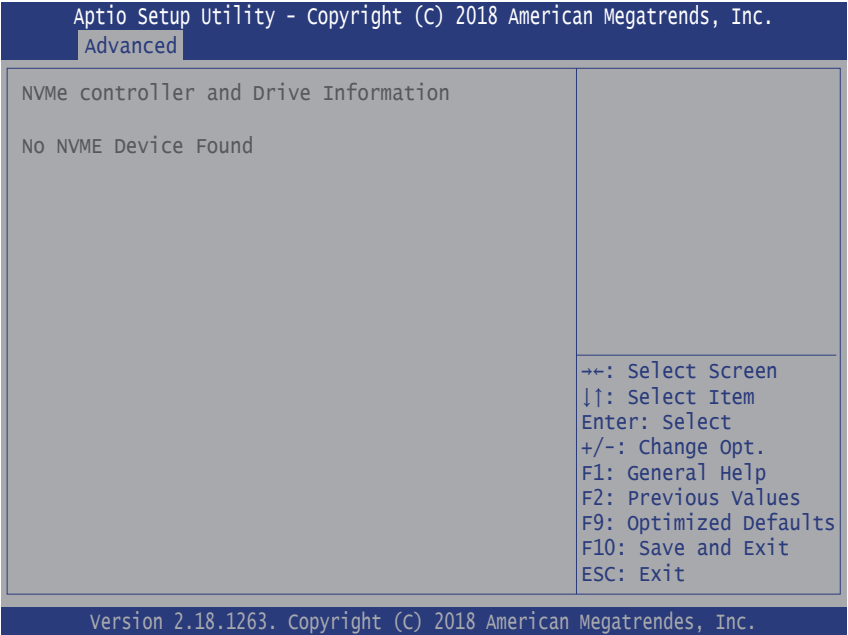

Access this submenu to view the NVMe controller and driver information.

# <span id="page-63-0"></span>**5.2.8. USB Configuration**

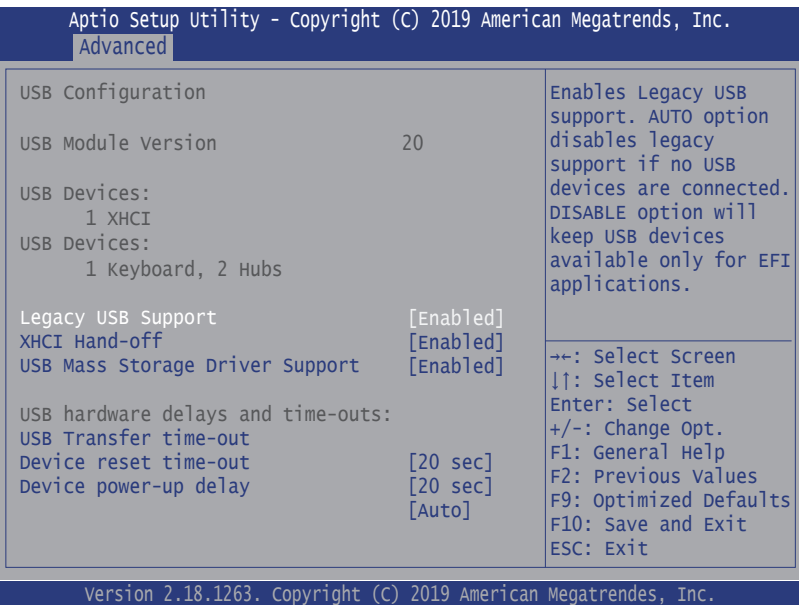

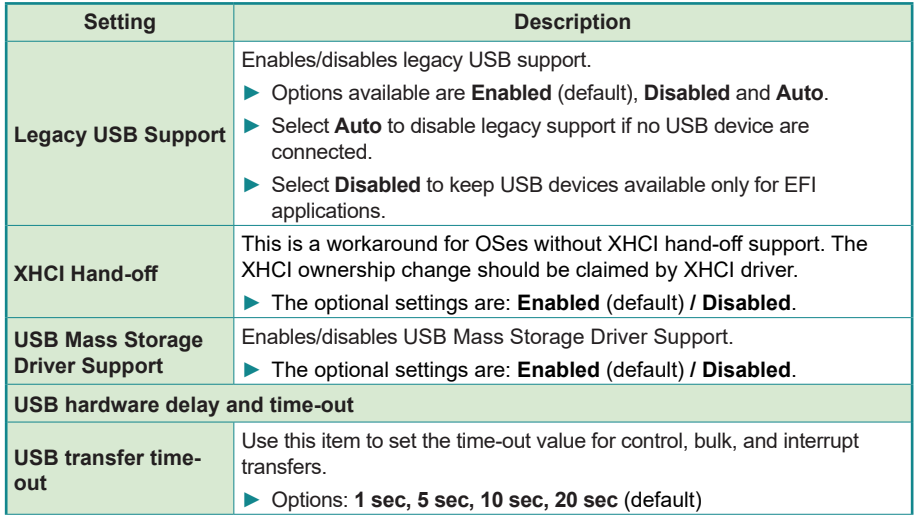

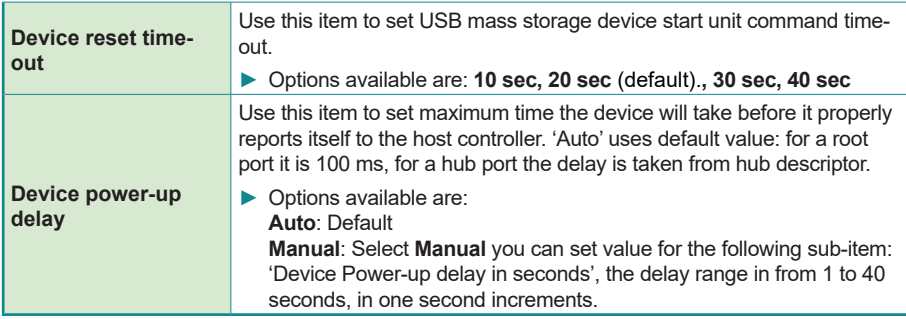

### <span id="page-65-0"></span>**5.3. Chipset**

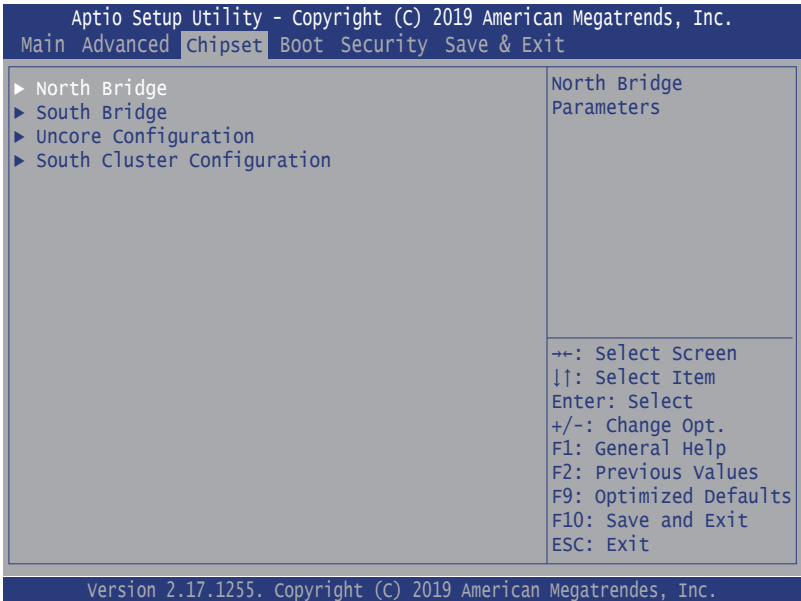

**Submenu Description North Bridge See [5.3.1. North Bridge on page 57](#page-66-0) South Bridge** See [5.3.2. South Bridge on page 58](#page-67-0) **Uncore Configuration** See [5.3.3. Uncore Configuration on page 59](#page-68-0) **South Cluster Configuration** See [5.3.4. South Cluster Configuration on page 60](#page-69-0)

#### <span id="page-66-0"></span>**5.3.1. North Bridge**

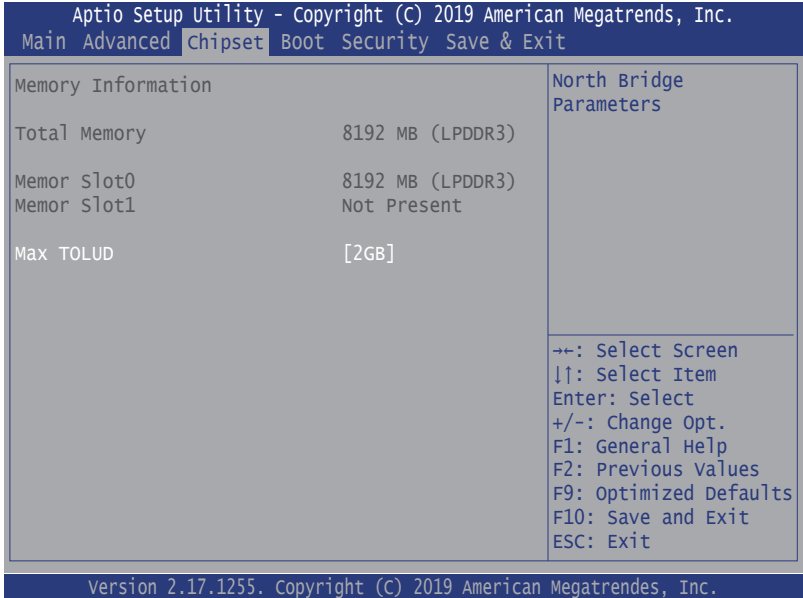

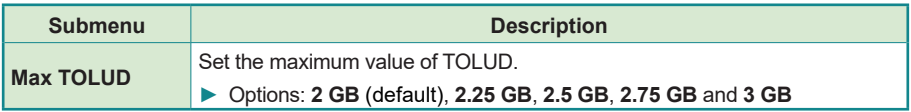

#### <span id="page-67-0"></span>**5.3.2. South Bridge**

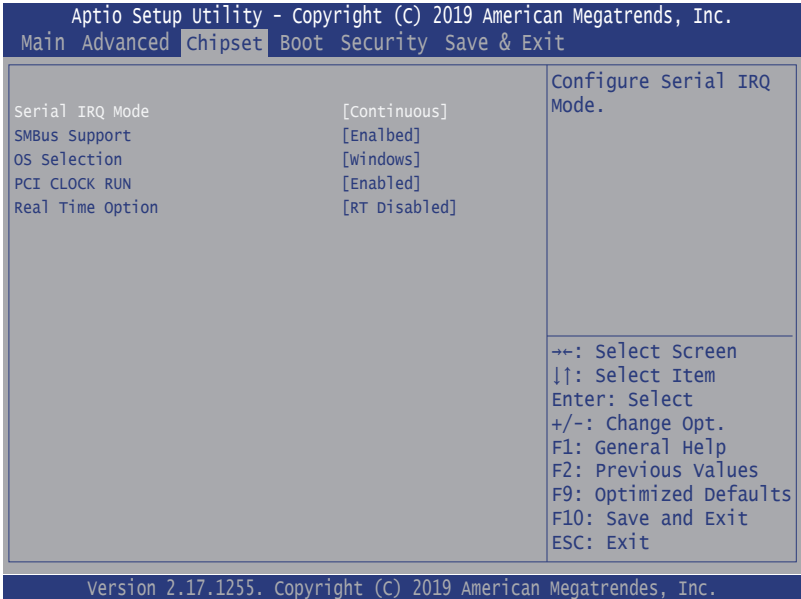

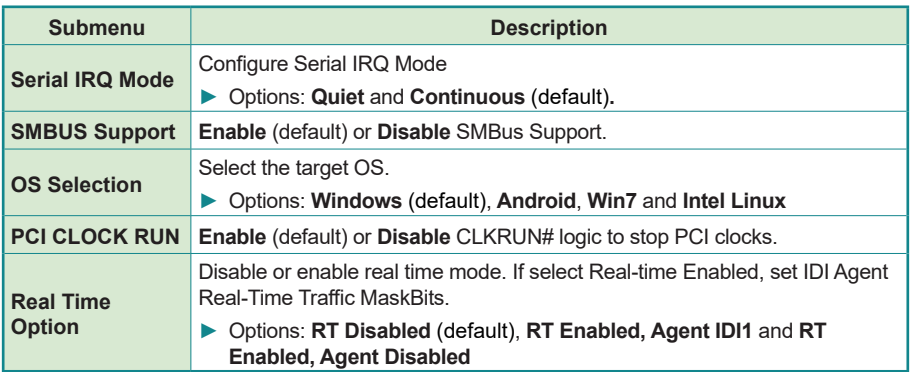

# <span id="page-68-0"></span>**5.3.3. Uncore Configuration**

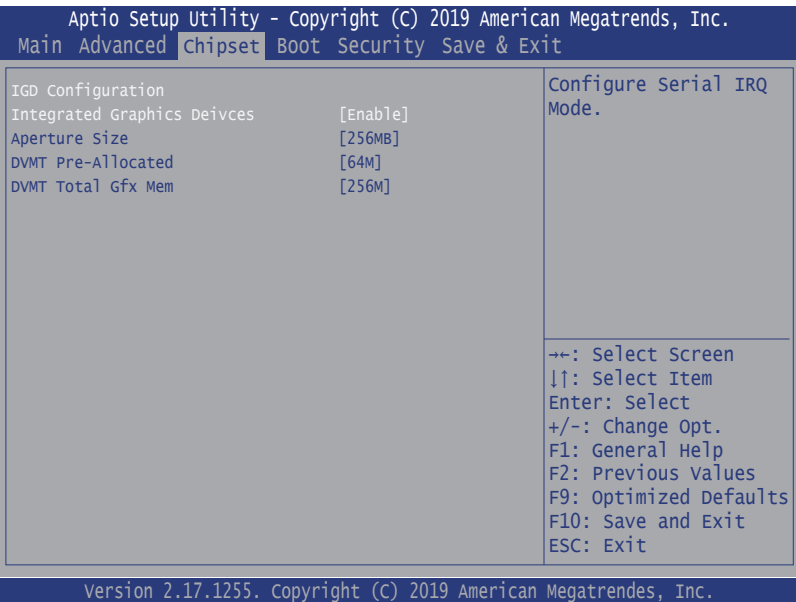

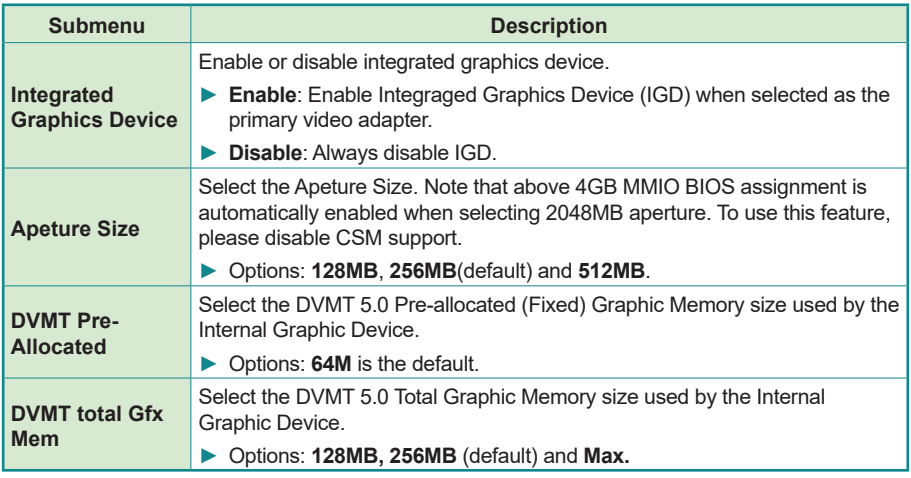

## <span id="page-69-0"></span>**5.3.4. South Cluster Configuration**

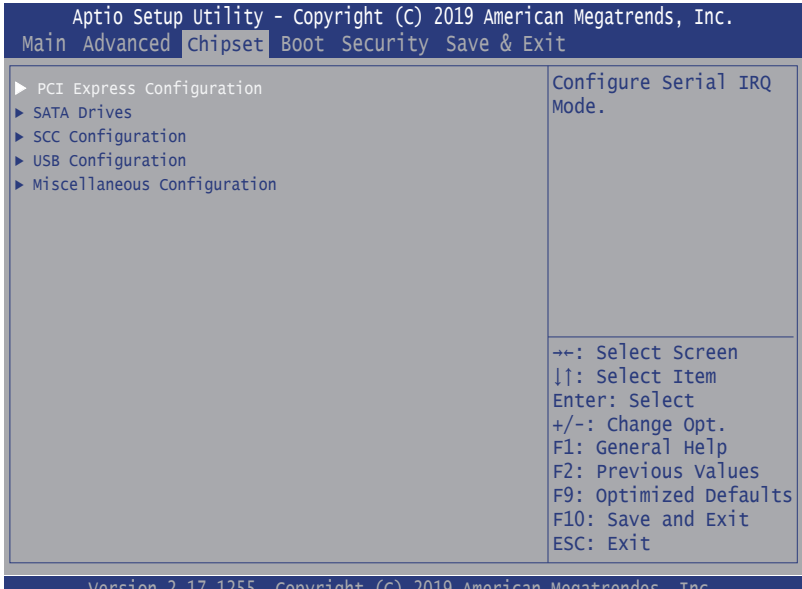

Version 2.17.1255. Copyright (C) 2019 American Megatrendes, Inc.

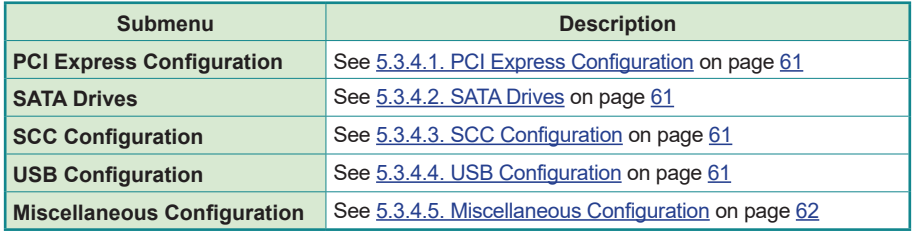

# <span id="page-70-0"></span>**5.3.4.1. PCI Express Configuration**

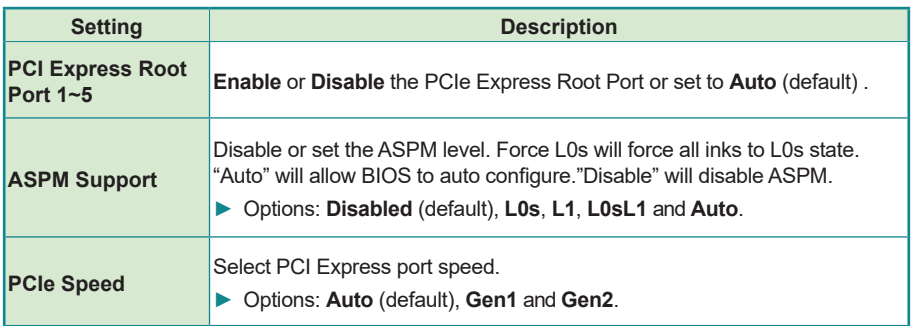

## <span id="page-70-1"></span>**5.3.4.2. SATA Drives**

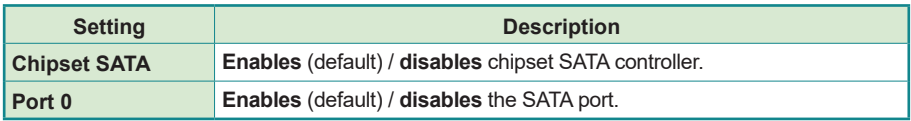

## <span id="page-70-2"></span>**5.3.4.3. SCC Configuration**

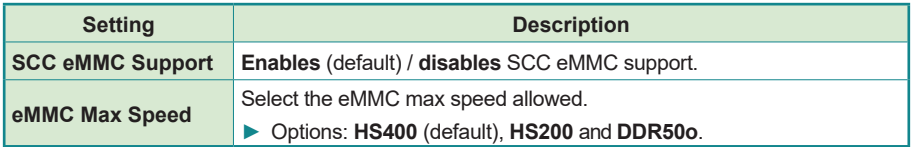

#### <span id="page-70-3"></span>**5.3.4.4. USB Configuration**

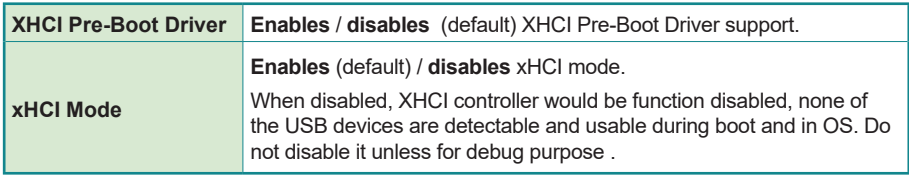

# <span id="page-71-0"></span>**5.3.4.5. Miscellaneous Configuration**

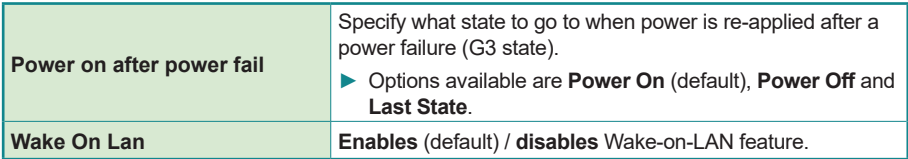
# **5.4. Security**

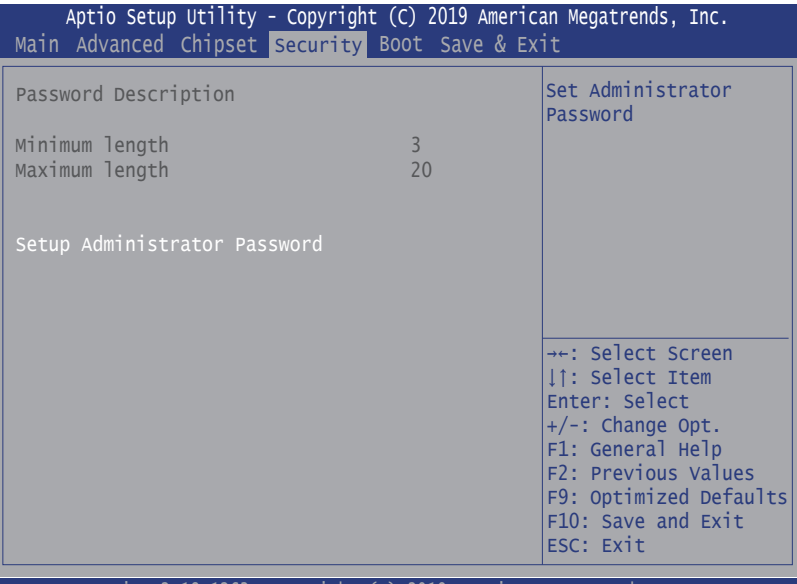

Version 2.18.1263. Copyright (C) 2019 American Megatrendes, Inc.

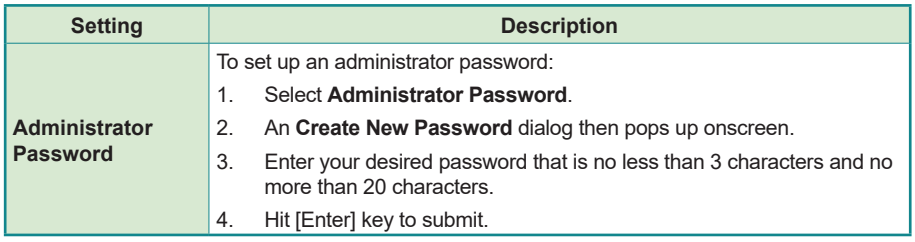

# **5.5. Boot**

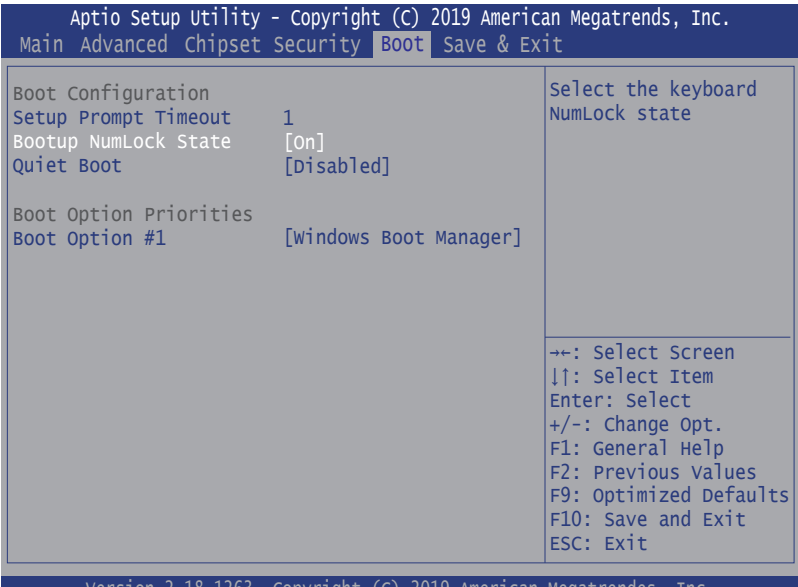

Version 2.18.1263. Copyright (C) 2019 American Megatrendes, Inc.

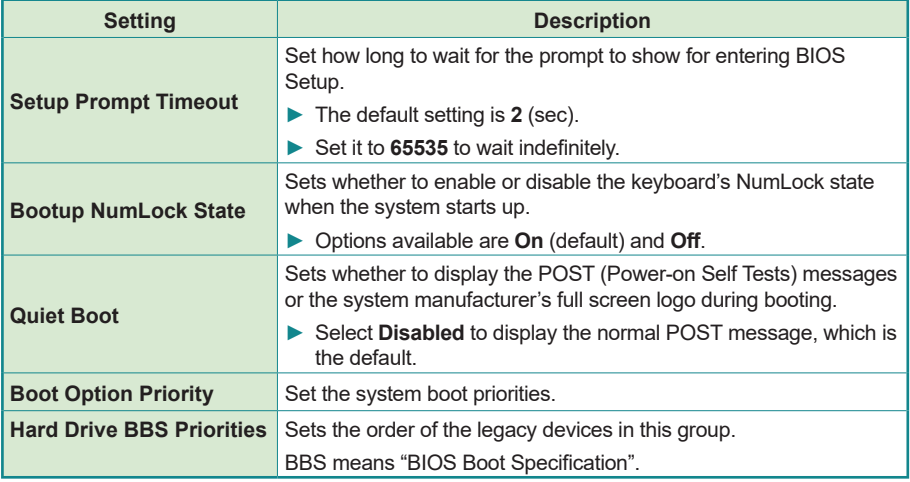

### **5.6. Save & Exit**

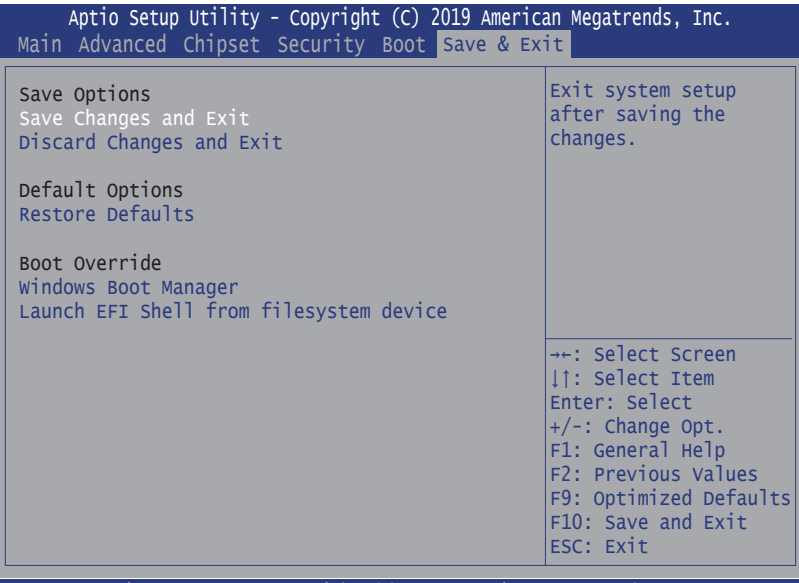

Version 2.18.1263. Copyright (C) 2019 American Megatrendes, Inc.

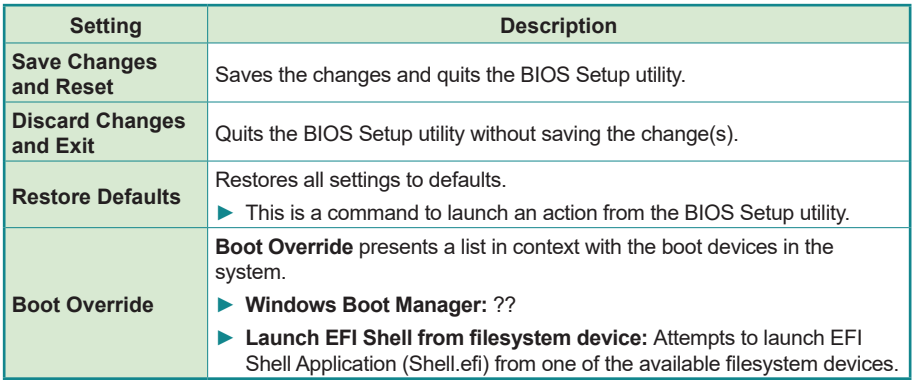

This page is intentionally left blank.

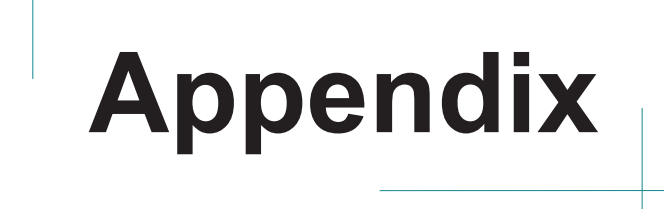

4

8

# **Appendix A. DIO Signal Connections**

#### **A.1. 8-Bit DIO Signal Connections (for -E3950A/S and -N3350A)**

The 4 x DI, 4 x DO connector offers 8-bit DIO, power (+5V) and ground pin. Each bit of DIO can be set as digital input or output.

Please see the DC characteristics for detail.

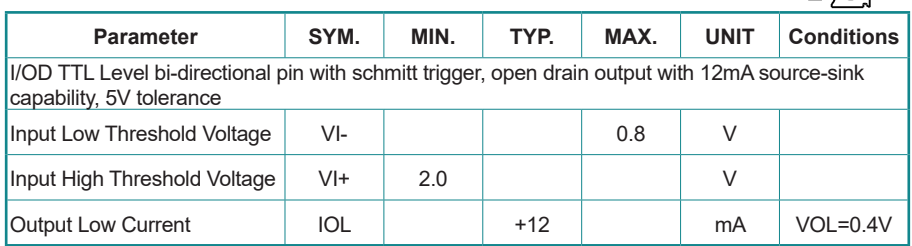

#### **A.2. 32-Bit DIO Signal Connections (for -E3950P and -N3350P)**

#### **A.2.1. Isolated Digital Input Connections**

The input (IN-C) will accept supply voltages of up to 24 V. Make sure the Von (IN-C to IN) is more than 12V and Voff (IN-C to IN) is less than 5V. The following diagram shows the connection between outside signal and the system.

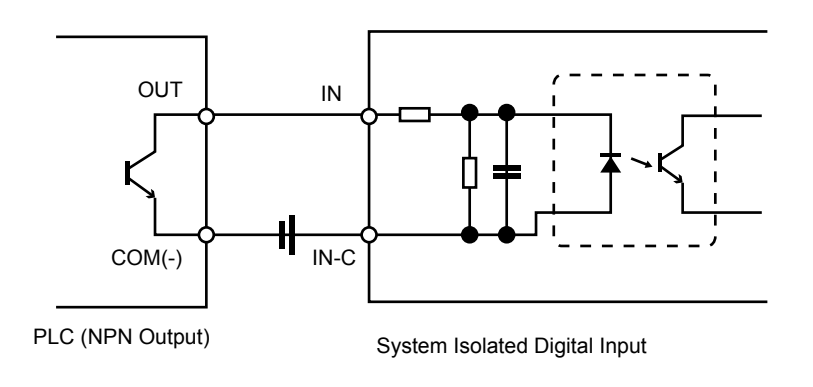

Note that the input's (IN-C) first and last pins are for VCC.

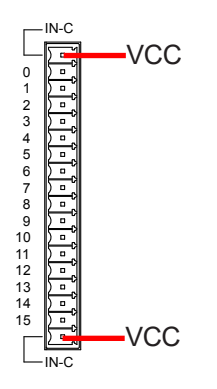

#### **A.2.2. Isolated Digital Output Connections**

When an isolated output channel is being used as an output channel, if an external voltage (maximum 24V) is applied, the current will flow from the external voltage source to the system. Make sure that the current through each out pin does not exceed 200 mA.

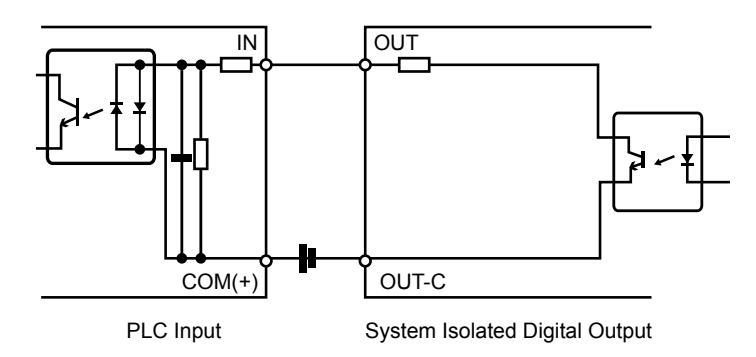

Note that the output's (OUT-C) first and last pins are for GND.